# **Meteodata 140 basic Wetterstation**

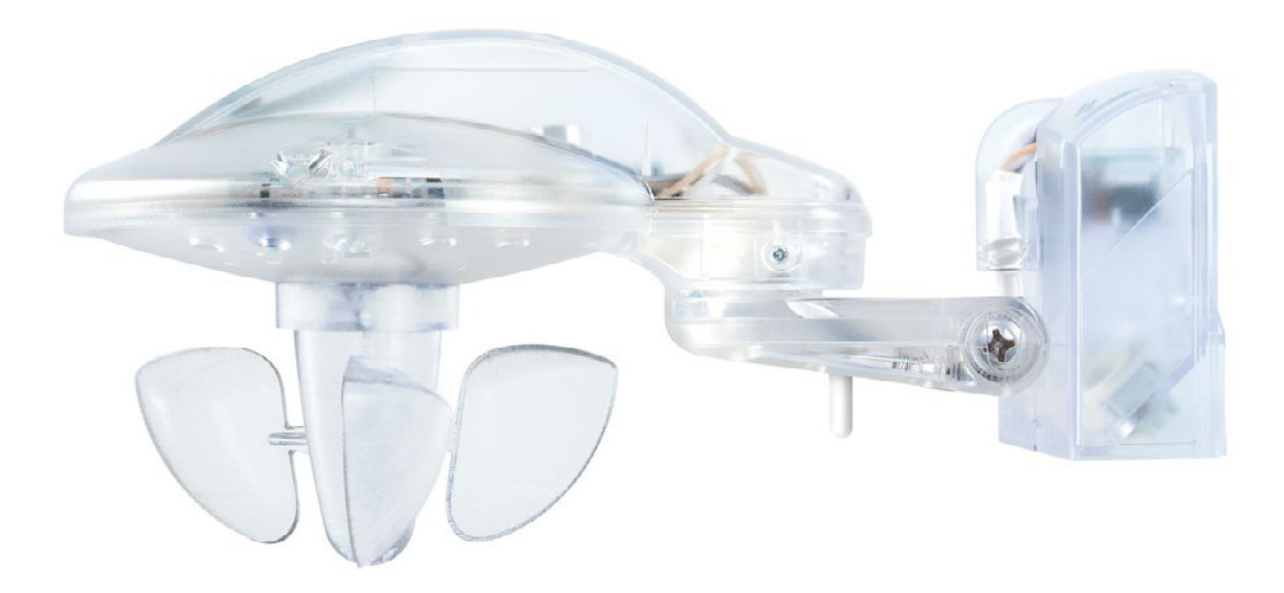

Meteodata 140 1409205

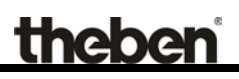

# **Inhaltsverzeichnis**

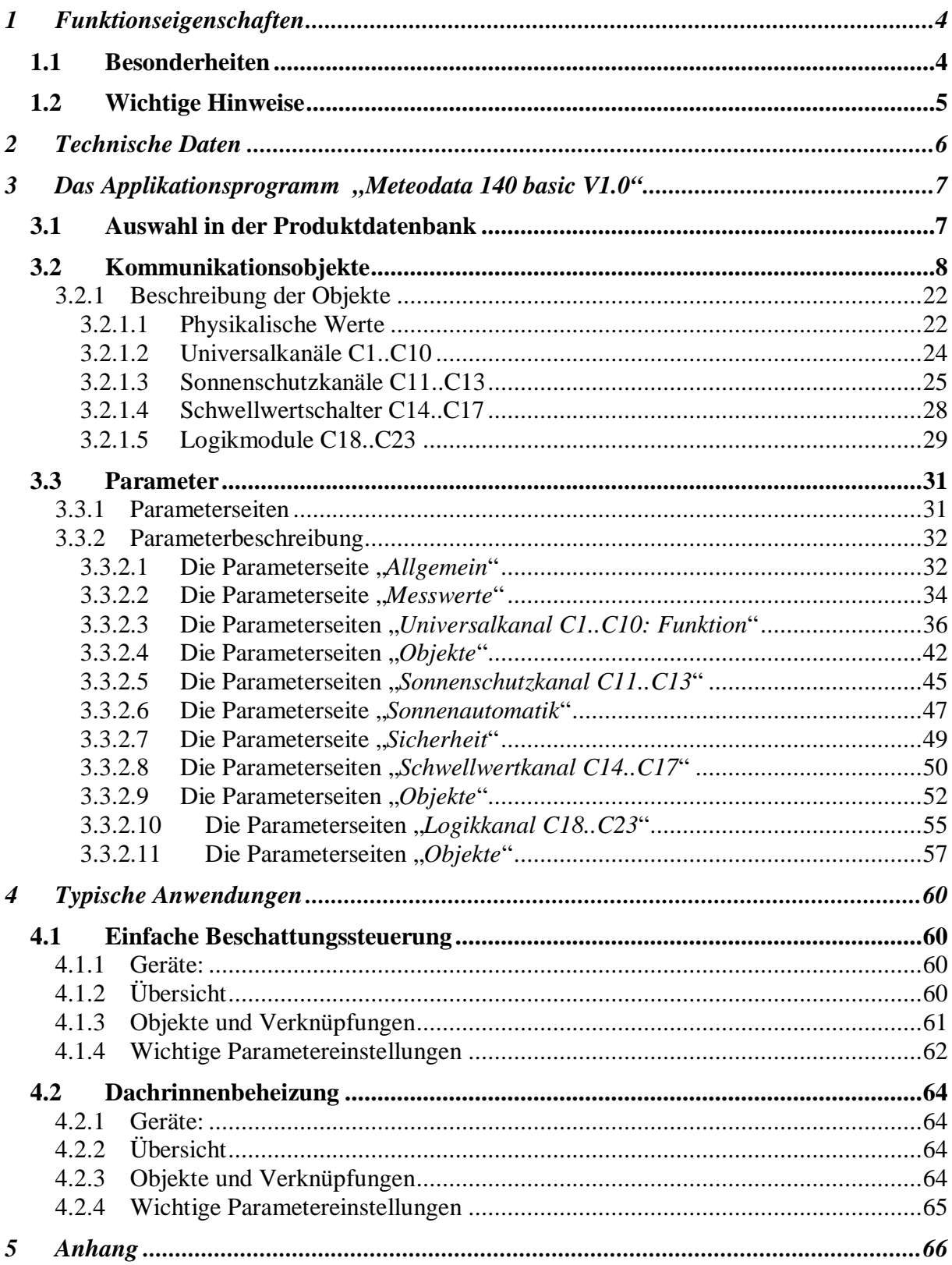

# theben

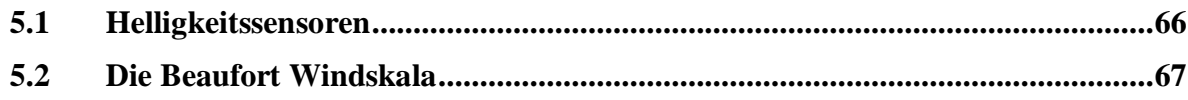

# <span id="page-3-0"></span>**1 Funktionseigenschaften**

Die Wetterstation erfasst Temperatur, Helligkeit aus 3 Richtungen und Windgeschwindigkeit. Die gemessenen Werte können auf den Bus gesendet werden.

Die Wetterstation besitzt folgende Kanaltypen:

- 10 Universalkanäle für Wind, Temperatur, Helligkeit
- 3 Sonnenschutzkanäle
- 4 Schwellwertkanäle mit Prozent, EIS5 , 8- und 16-Bit Wert)
- 6 Logikkanäle (UND, ODER, XOR)

Für eine detaillierte Beschreibung der Kanaltypen siehe im Anhang.

## <span id="page-3-1"></span>*1.1 Besonderheiten*

- 3 eingebaute Helligkeitssensoren im 90° Abstand.
- 2 Objekte für externe Helligkeitssensoren.
- Beschattung kann per Objekt temporär unterbrochen werden.
- Universalkanäle mit UND/ODER Verknüpfung der Wettergrößen.
- Schwellwertkanäle mit Verzögerung bei Über- und Unterschreiten.
- Logikkanäle mit 4 Eingangsobjekten + interne Verknüpfung mit Status der Universal- und Schwellwertkanäle konfigurierbar.

## <span id="page-4-0"></span>*1.2 Wichtige Hinweise*

- Da die Laufzeit der Sonnen- / Sichtschutzeinrichtungen (Jalousien, Rollladen usw.) mehrere Minuten betragen kann, sind diese bei plötzlich auftretenden Windböen nicht sofort geschützt. Daher ist die vom Hersteller maximal zulässige Windgeschwindigkeit beim Parametrieren der Windschwelle zu beachten und die Schwelle sicherheitshalber tiefer zu setzen.
- Wenn der Wind frontal auf die Fassade auftrifft kann sich ein Luftanstaugebiet ausbilden in dem die auftretende Windgeschwindigkeit deutlich unter der tatsächlichen Windstärke liegen kann.

Daher wird Meteodata 140 auch nur die direkt am Montageort herrschende Windgeschwindigkeit messen können.

Dies sollte bei der Einstellung der Windschwelle für frontal stark windexponierten Fassaden berücksichtigt werden.

Abhilfe kann hier eine Mastmontage sein.

• Temperaturmessung: Normalerweise werden Temperaturen im Schatten gemessen. Die Wetterstation dagegen wird typischerweise an Stellen mit Sonneneinstrahlung montiert. Durch diese Sonneneinstrahlung kann die gemessene Temperatur weit über der Temperatur im Schatten liegen.

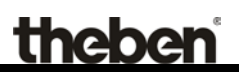

# <span id="page-5-0"></span>**2 Technische Daten**

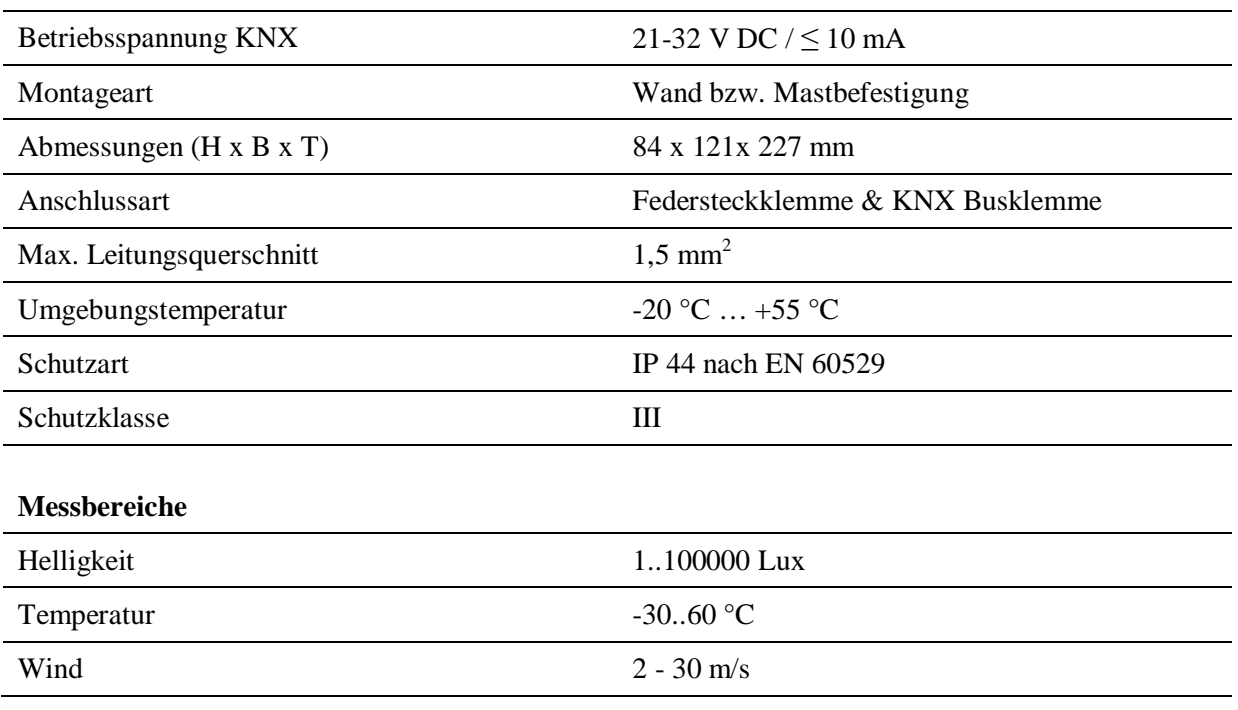

# <span id="page-6-0"></span>**3 Das Applikationsprogramm "Meteodata 140 basic V1.0"**

## <span id="page-6-1"></span>*3.1 Auswahl in der Produktdatenbank*

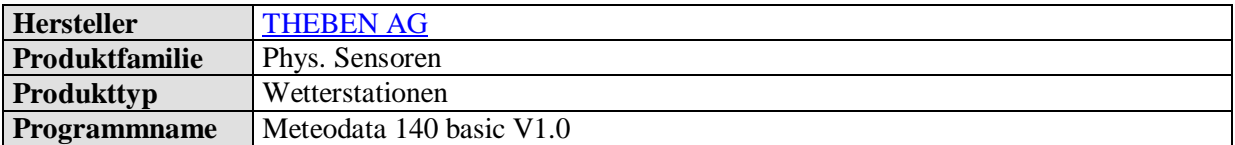

Die ETS Datenbank finden Sie auf unserer Downloadseite: [www.theben.de/downloads .](http://www.theben.de/downloads)

#### **Tabelle 1**

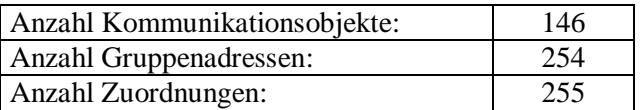

## <span id="page-7-0"></span>*3.2 Kommunikationsobjekte*

#### **Tabelle 2**

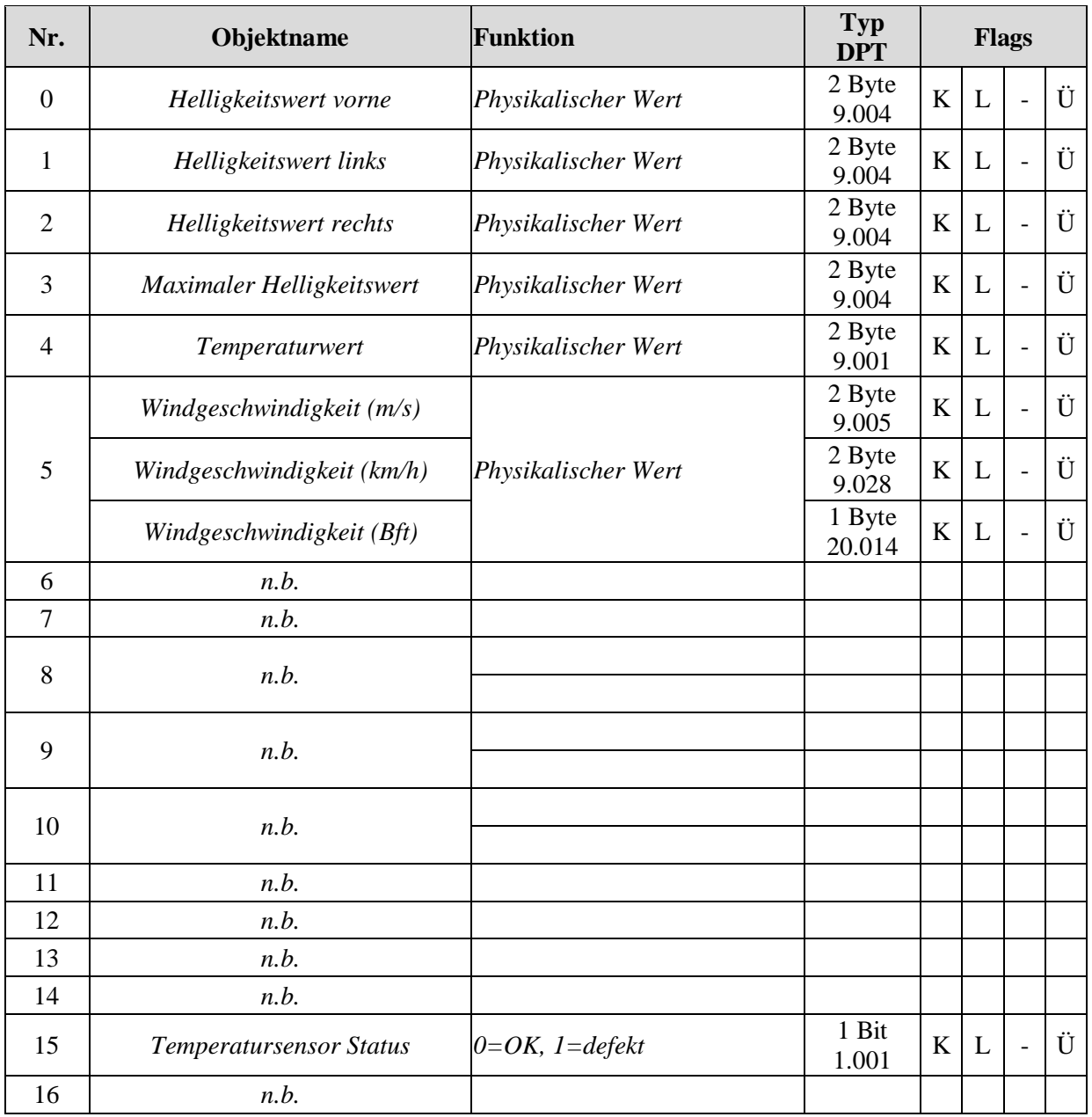

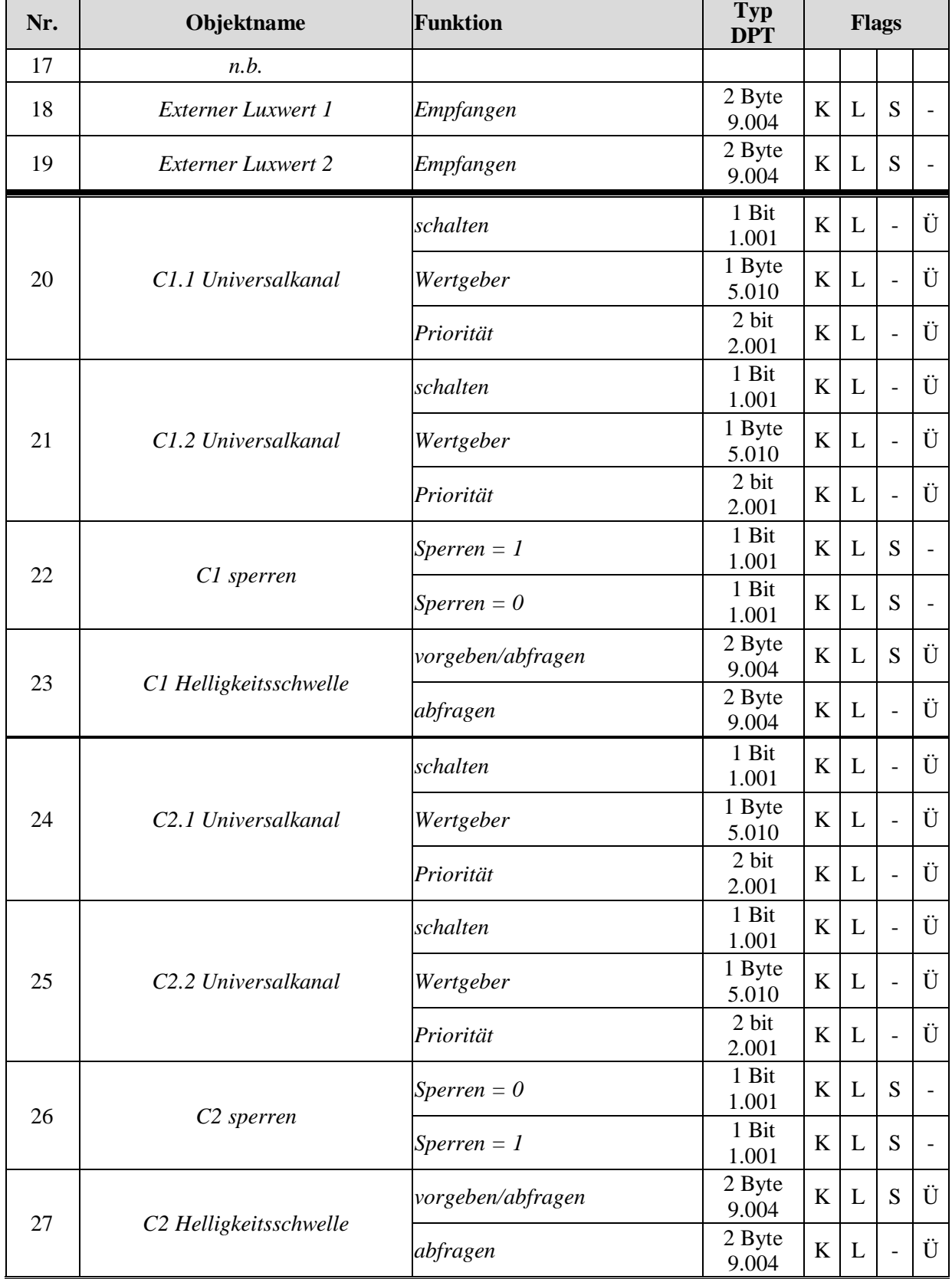

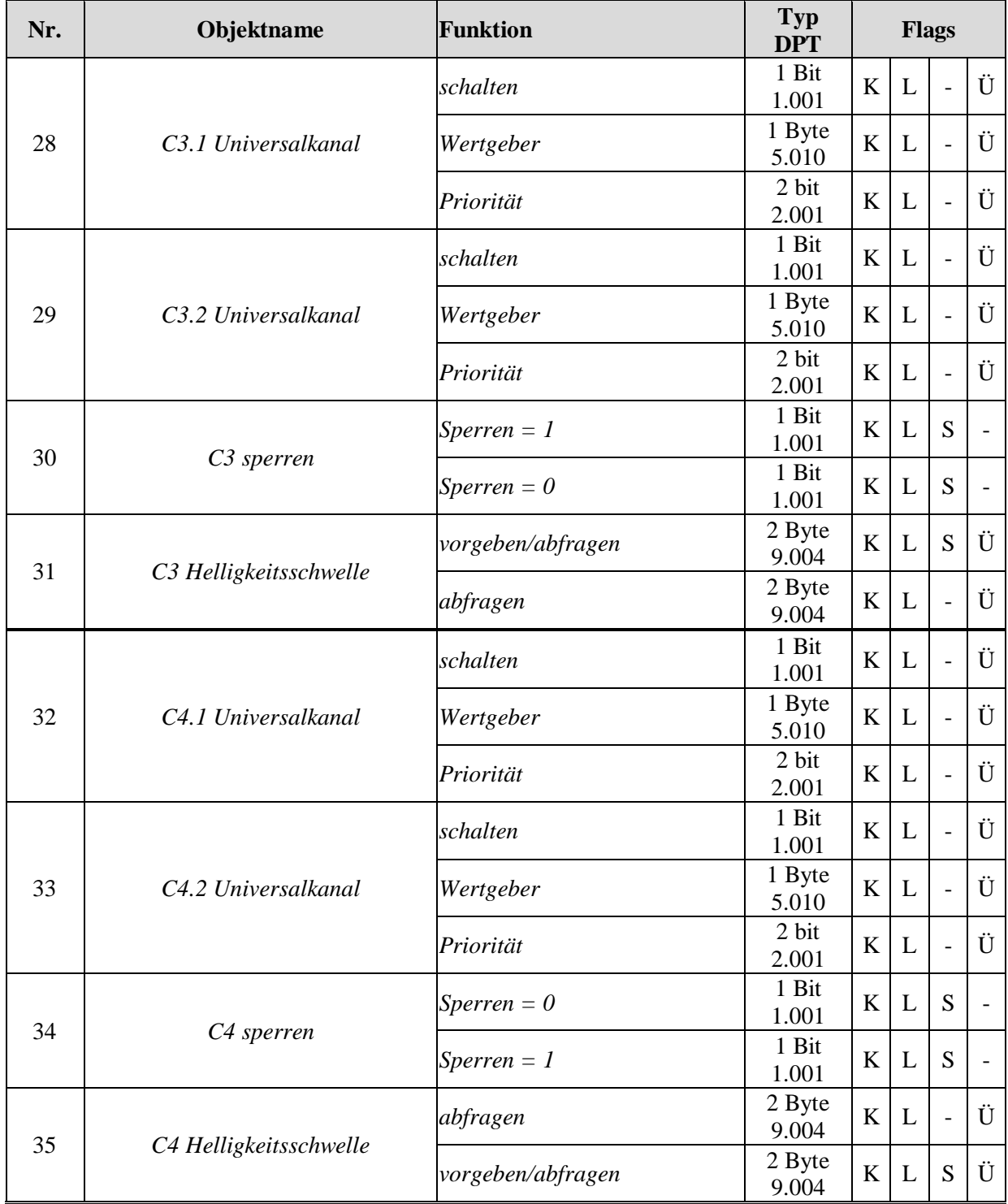

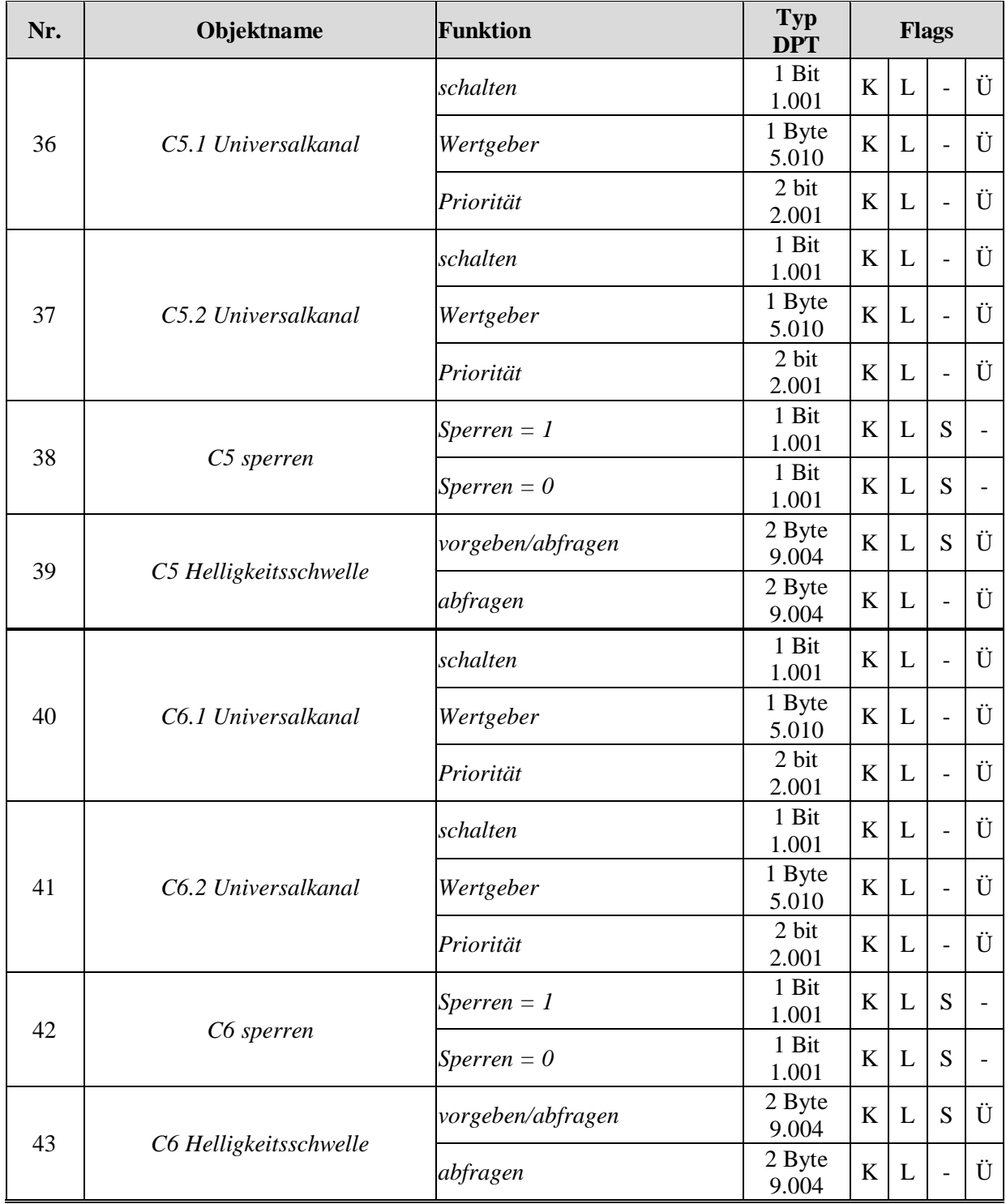

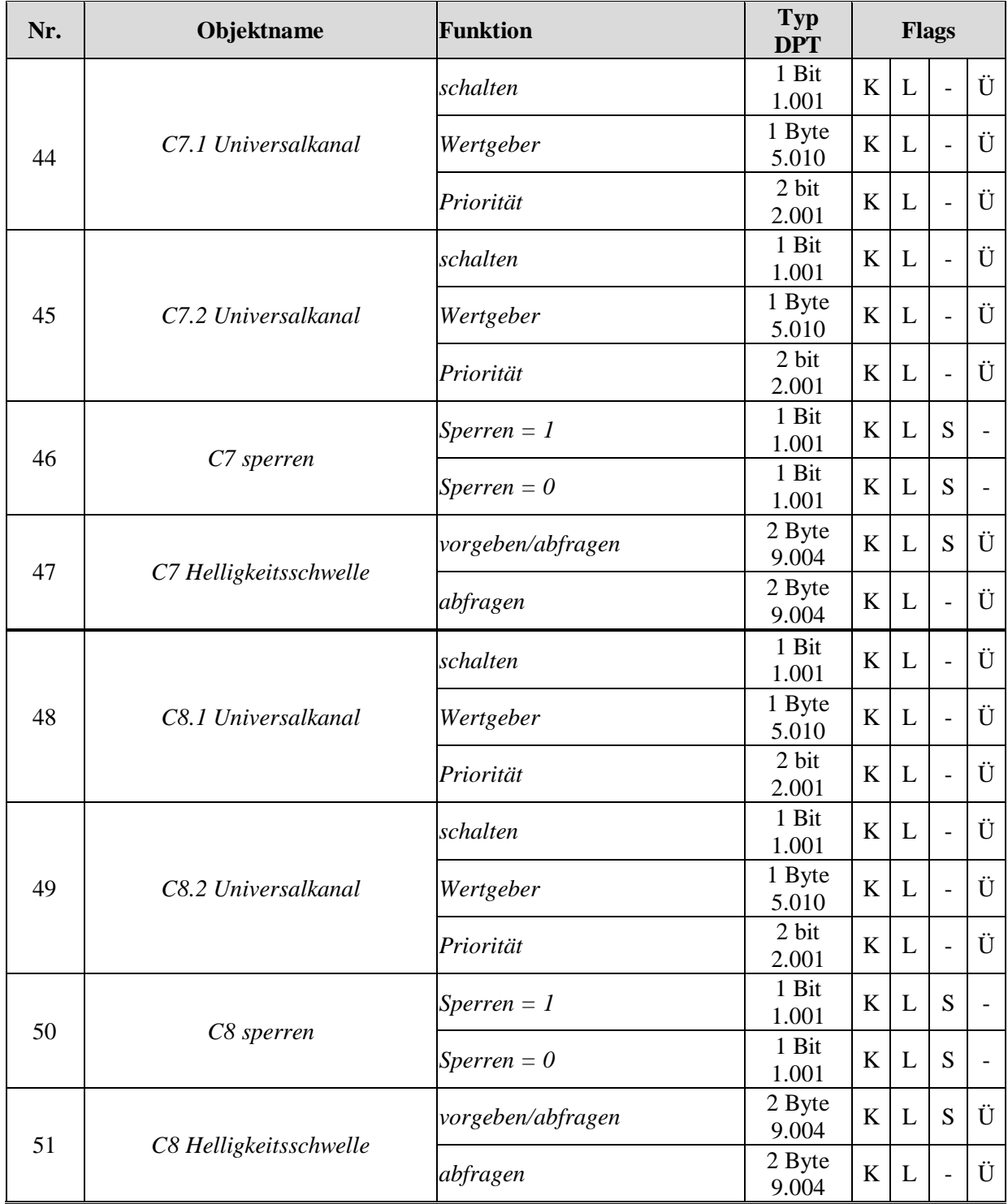

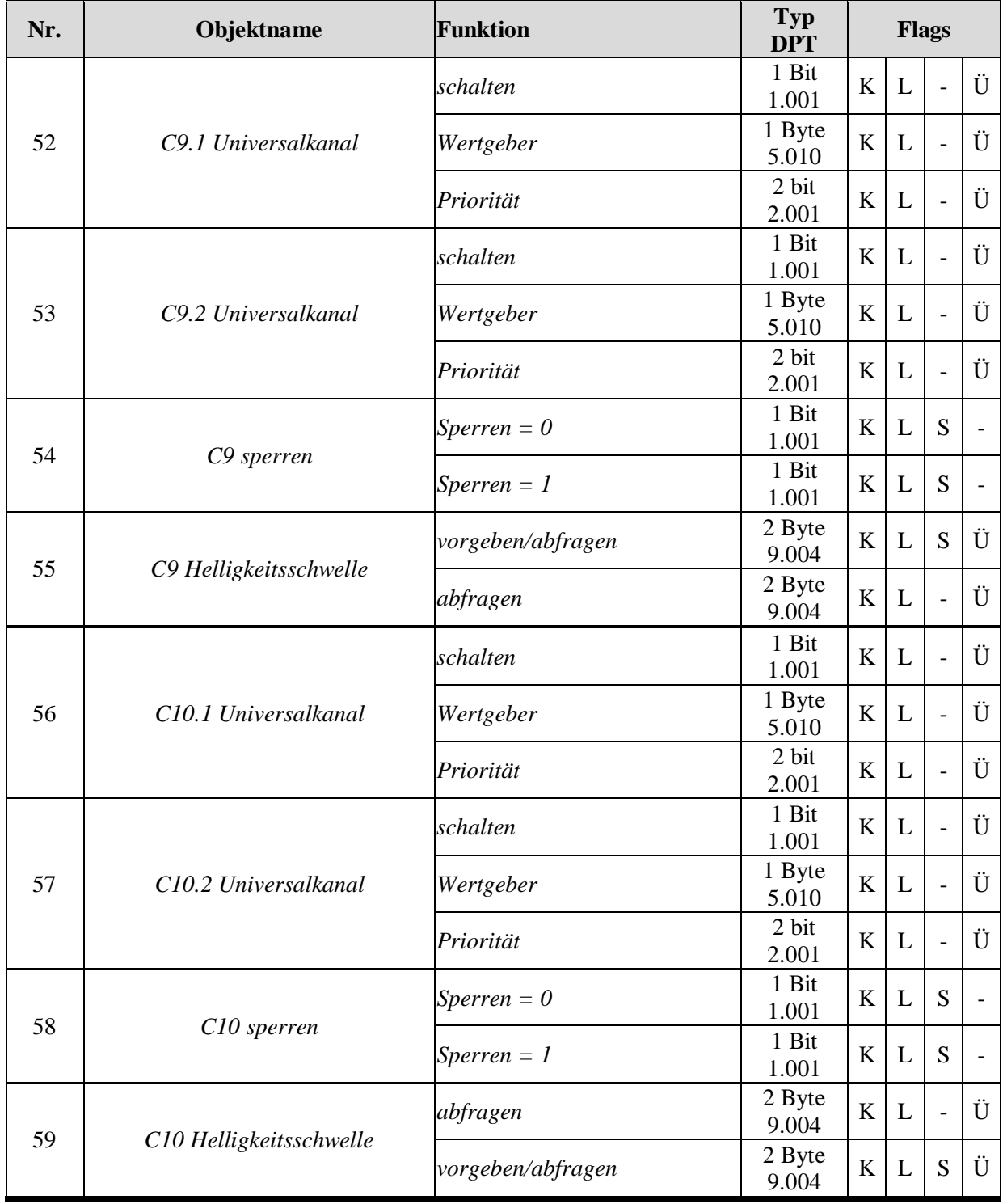

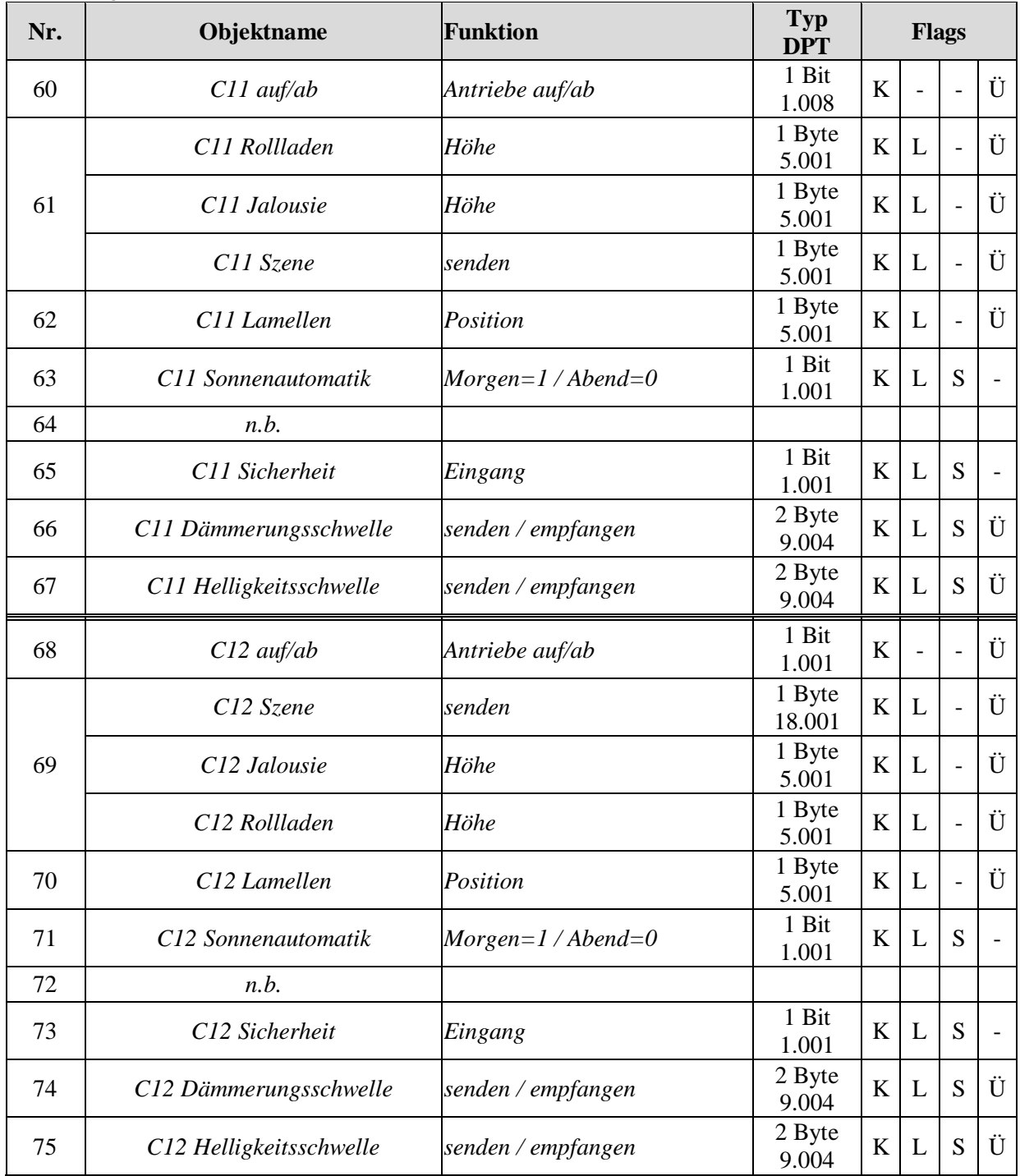

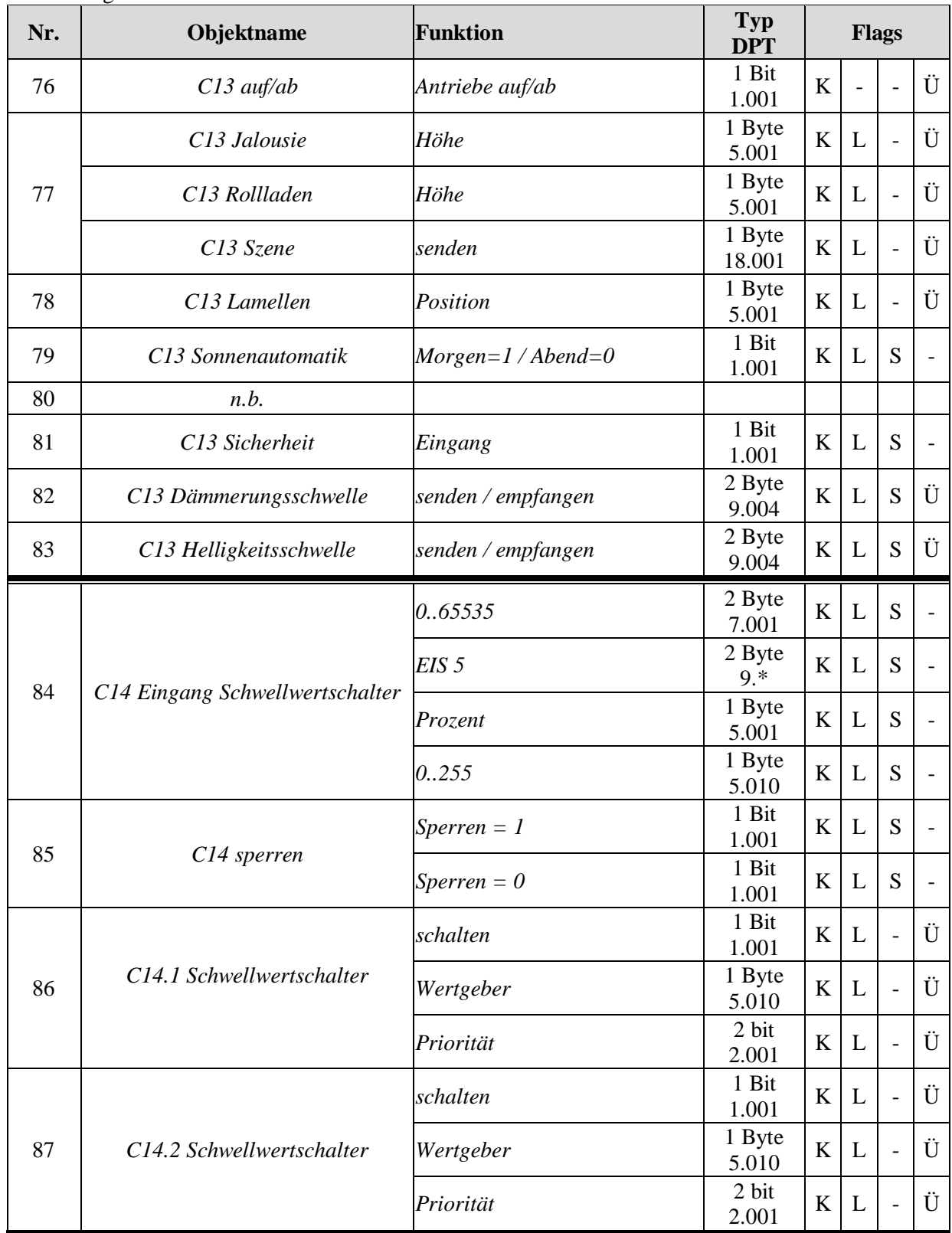

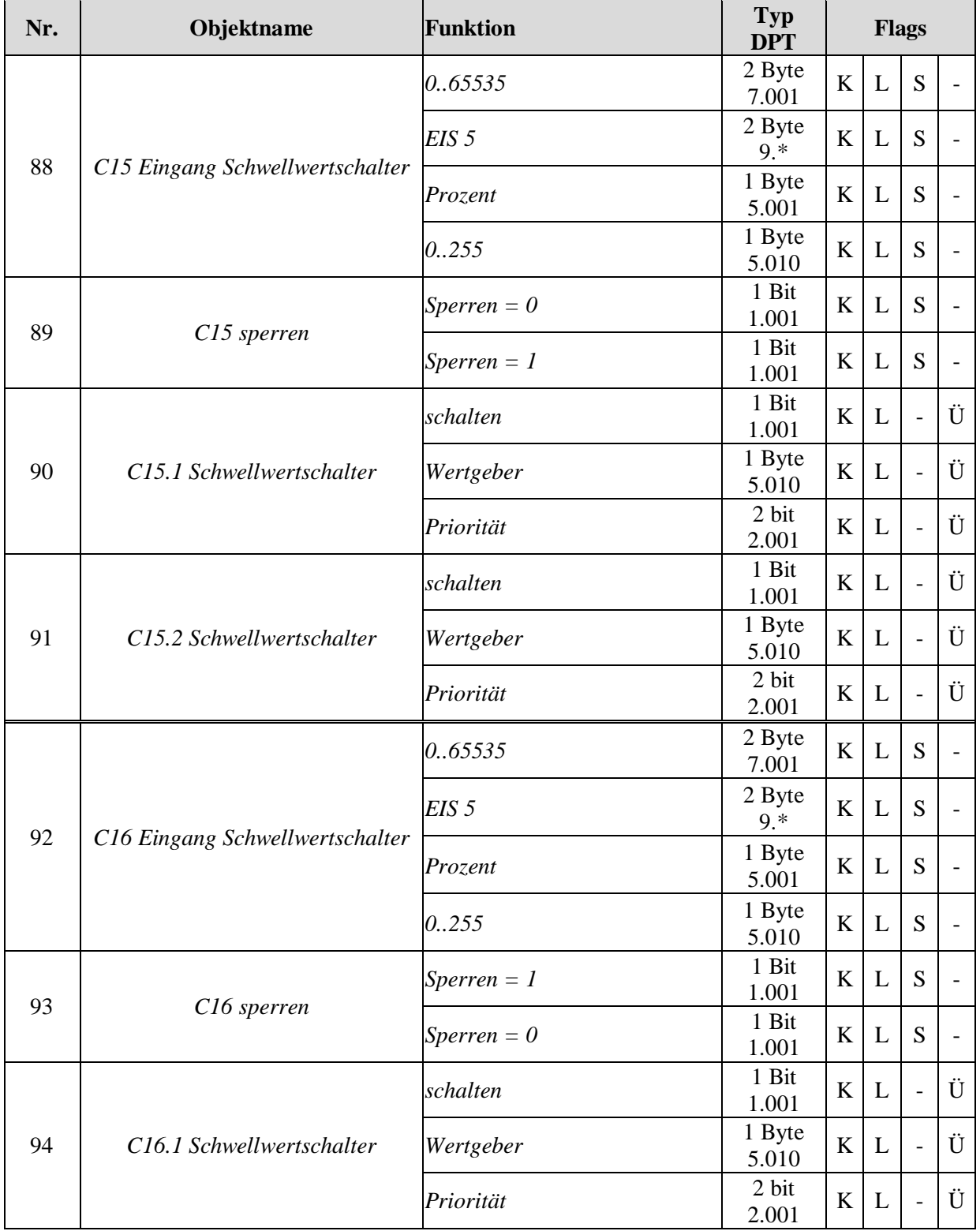

## **Meteodata 140 basic Wetterstation**

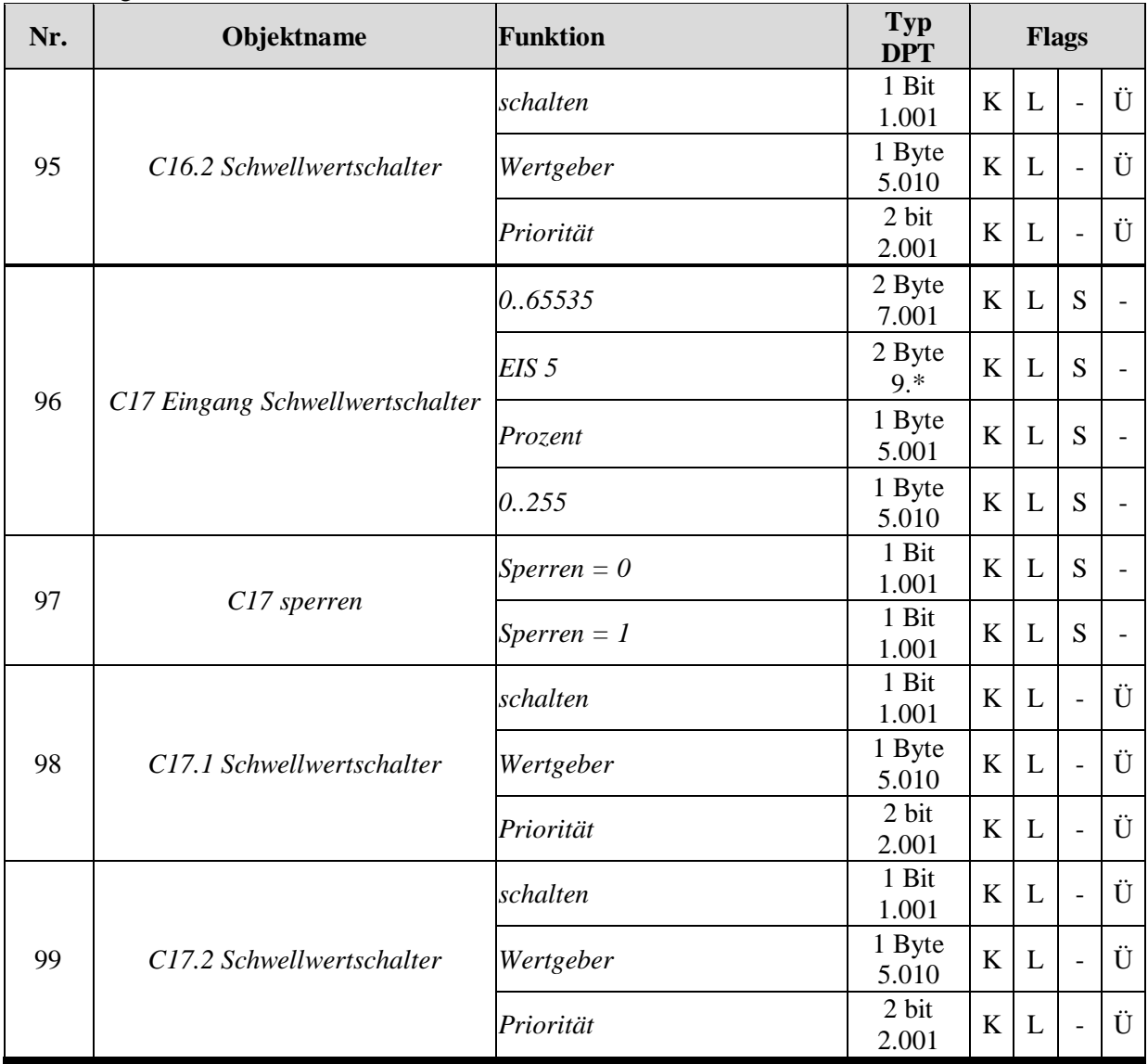

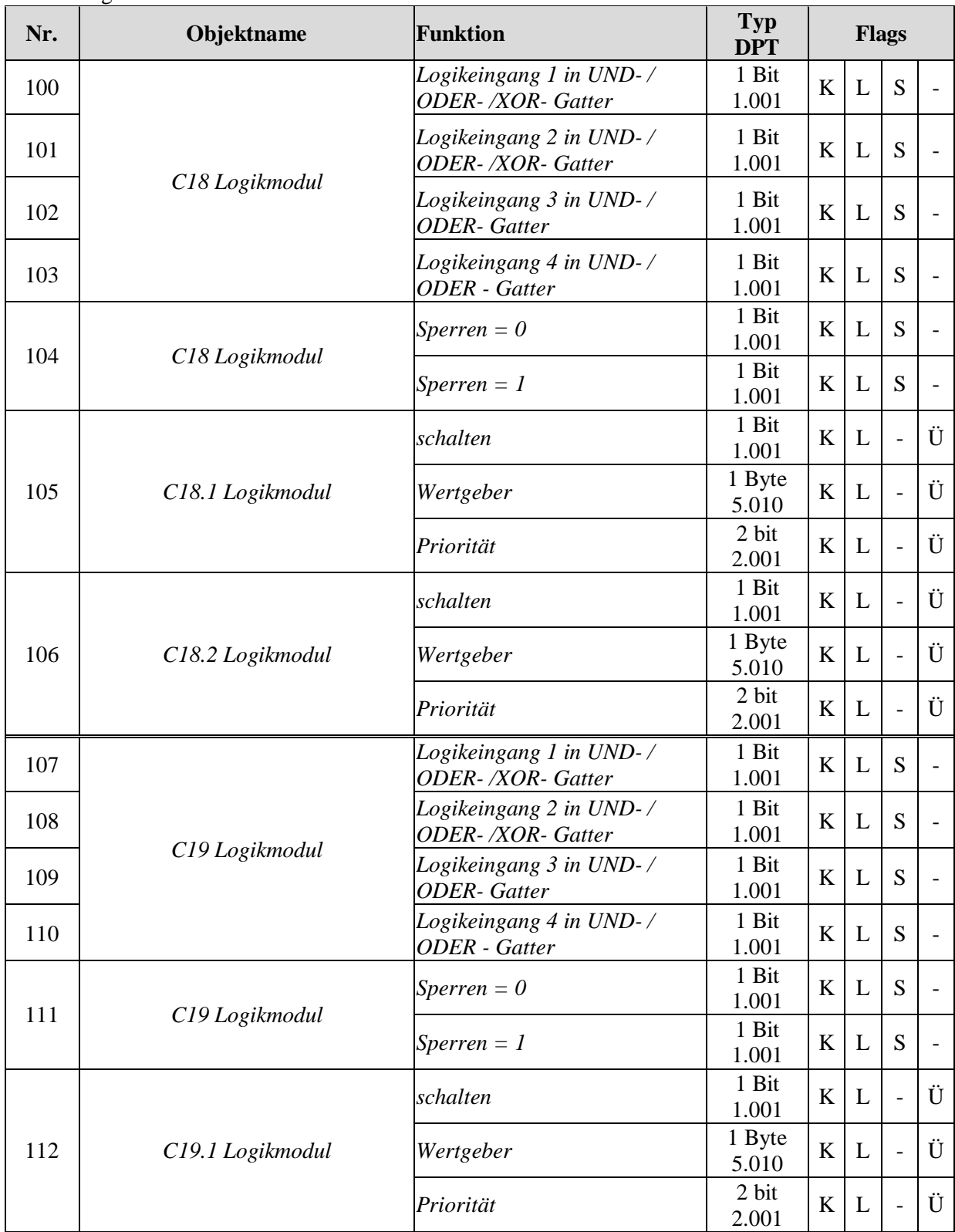

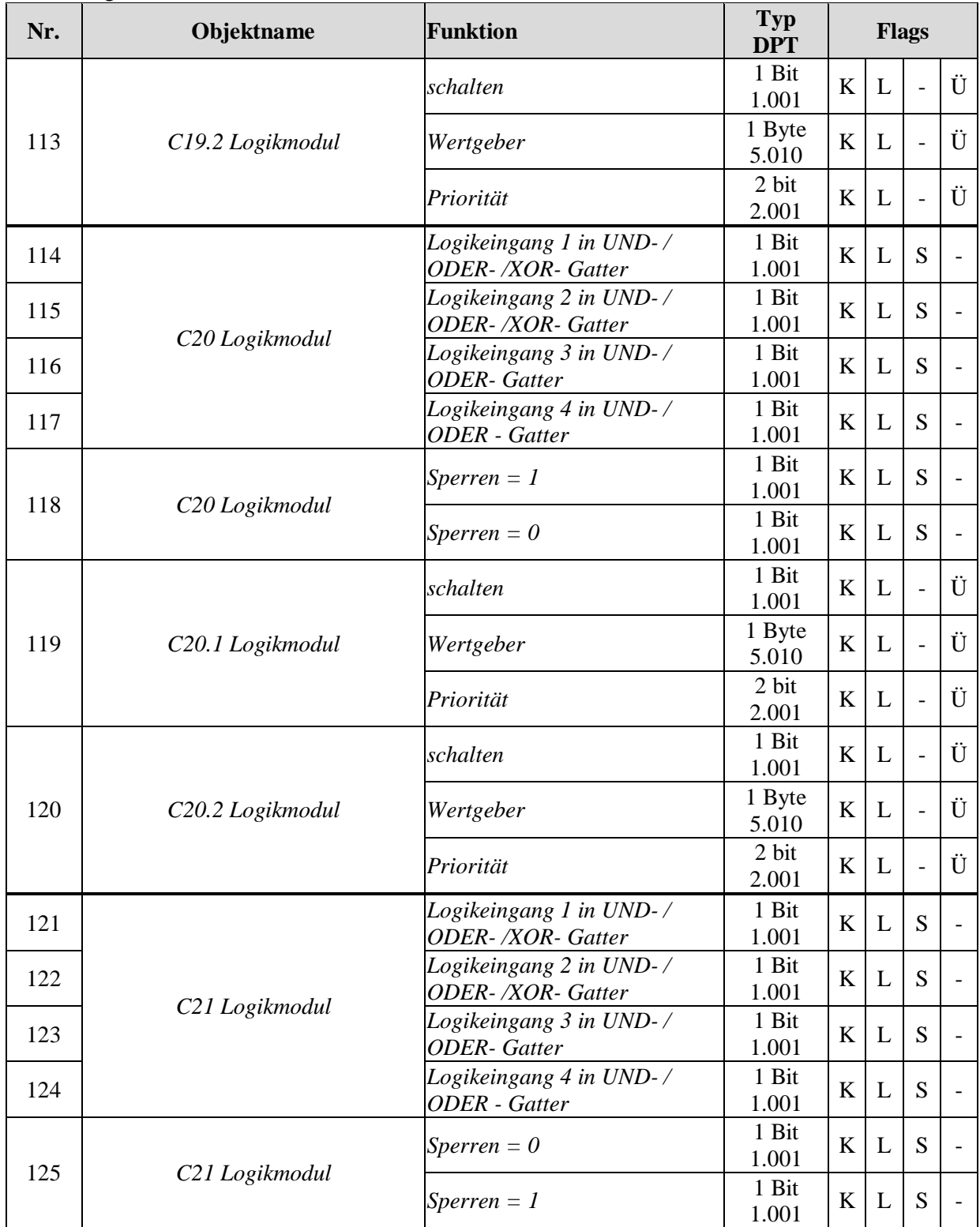

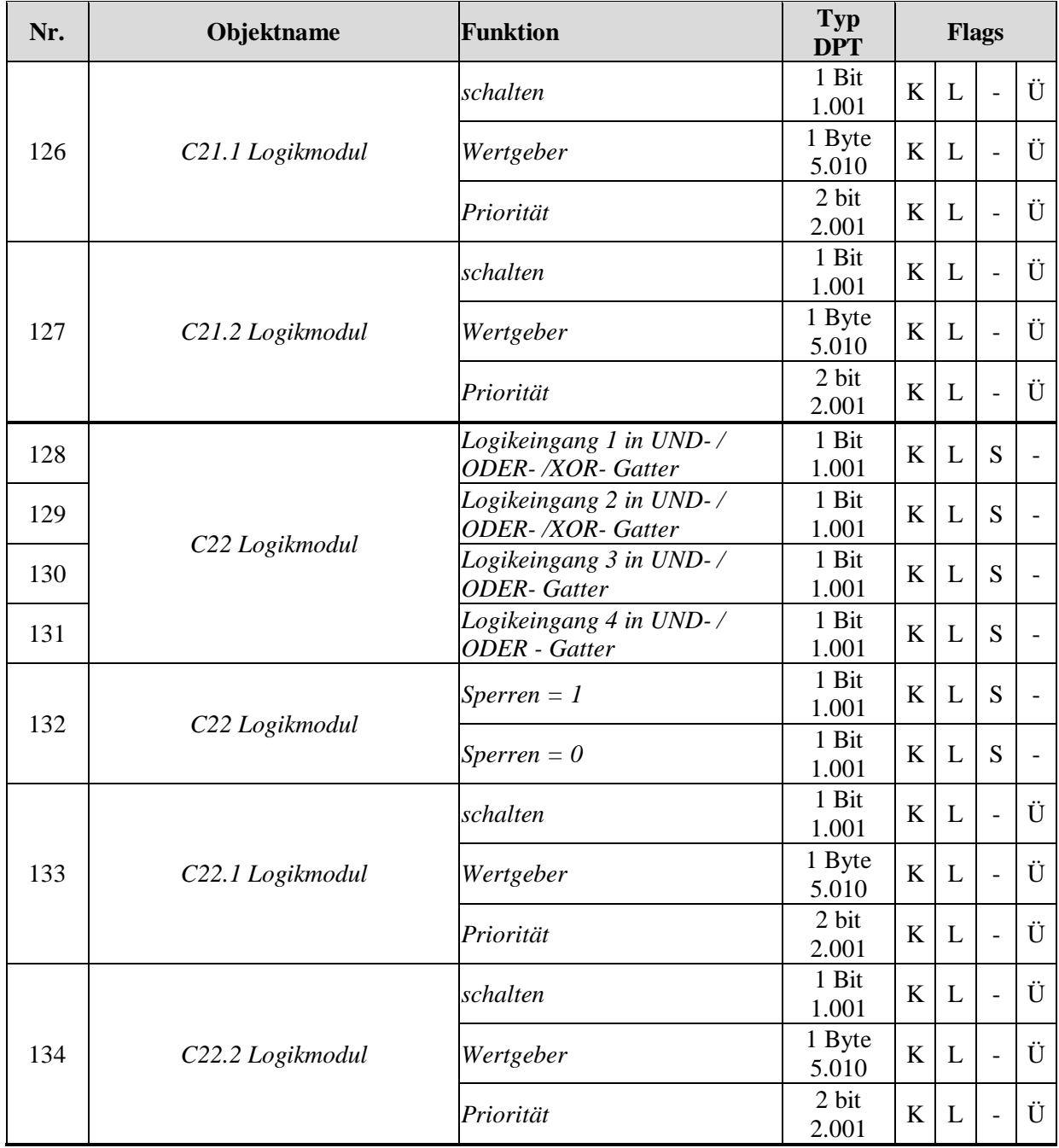

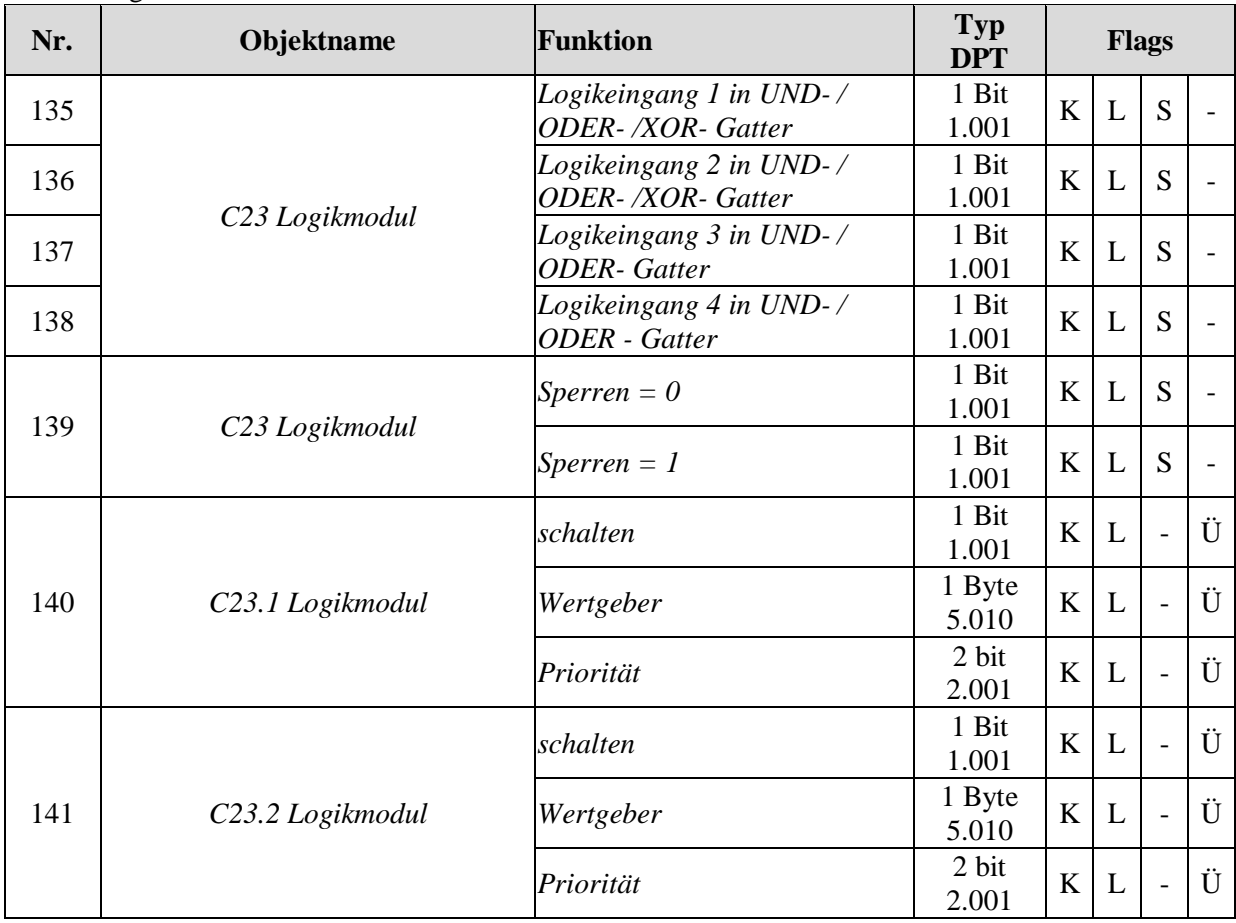

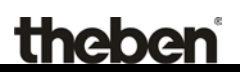

### <span id="page-21-0"></span>**3.2.1 Beschreibung der Objekte**

### <span id="page-21-1"></span>**3.2.1.1 Physikalische Werte**

• Objekt 0, *Helligkeitswert vorne*"

Sendet den aktuellen Helligkeitswert am vorderen Helligkeitssensor. Es wird nur der Wert gesendet, der am eingebauten Sensor gemessen wird. Empfangene externe Helligkeitswerte werden nicht berücksichtigt.

#### • **Objekt 1"***Helligkeitswert links***"**

Sendet den aktuellen Helligkeitswert am linken Helligkeitssensor (Gerät von vorne betrachtet). Empfangene externe Helligkeitswerte werden nicht berücksichtigt.

#### • Objekt 2, Helligkeitswert rechts"

Sendet den aktuellen Helligkeitswert am linken Helligkeitssensor (Gerät von vorne betrachtet). Empfangene externe Helligkeitswerte werden nicht berücksichtigt.

#### • **Objekt 3** *"Maximaler Helligkeitswert"*

Meldet den höchsten Messwert von den Objekten 0, 1 und 2. Empfangene externe Helligkeitswerte werden nicht berücksichtigt.

#### • Objekt 4 "Temperaturwert"

Sendet den aktuellen Temperaturwert, je nach Parametrierung bei Änderung und /oder zyklisch.

#### • Objekt 5 "Windgeschwindigkeit"

Sendet die aktuelle Windgeschwindigkeit, je nach Parametrierung bei Änderung und /oder zyklisch.

Die verwendete Einheit, d.h. **m/s** oder **km/h**, **Beaufort** kann auf der Parameterseite Messwerte gewählt werden.

#### • **Objekte 6 - 14**

Nicht verwendet.

• Objekt 15 "Temperatursensor Status"

 $0 =$  Sensor OK.  $1 =$  Fehler.

• **Objekt 16**

Nicht verwendet.

#### • **Objekt 17**

Nicht verwendet.

• Objekt 18 "*Externer Luxwert 1"* 

Empfängt von einem anderen KNX Sensor (z.B. Luna 133 KNX best. Nr. 1339200) den Helligkeitswert einer weiteren Fassade.

• **Objekt 19** *"Externer Luxwert 2"* 

Empfängt von einem anderen KNX Sensor (z.B. Luna 133 KNX best. Nr. 1339200) den Helligkeitswert einer weiteren Fassade.

#### <span id="page-23-0"></span>**3.2.1.2 Universalkanäle C1..C10**

• **Objekt 20** *"C1.1 Universalkanal, schalten / Wertgeber / Priorität"* 

Dies ist das erste Ausgangsobjekt eines Universalkanals Die Funktion des Objekts hängt von der gewählten Telegrammart ab (siehe Parameterseite *Objekte*, Parameter *Telegrammart C1.1*).

#### **Tabelle 3**

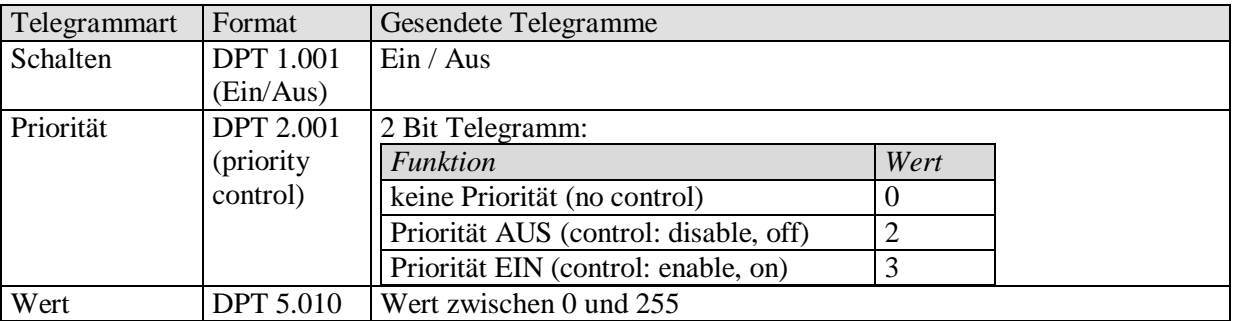

• **Objekt 21** *"C1.2 Universalkanal, schalten / Wertgeber / Priorität"*

Dies ist das zweite Ausgangsobjekt eines Universalkanals Die Funktion des Objekts hängt von der gewählten Telegrammart ab (siehe Parameterseite *Objekte*, Parameter *Telegrammart C1.2*).

Die Art des Telegramms kann unabhängig vom 1. Ausgangsobjekt parametriert werden. Dafür bestehen die gleichen Einstellmöglichkeiten wie beim 1. Ausgangsobjekt (siehe Tabelle oben bei Obj. 20).

Die Zykluszeit und das Sperrverhalten sind für beide Objekte (Obj. 20 + 21) gemeinsam gültig.

• Objekt 22 "C1 sperren"

Nur vorhanden wenn die Sperrfunktion aktiviert ist.

Das Verhalten bei Setzen/Aufheben der Sperre sowie der Wirksinn können auf der Parameterseite *Objekte* gewählt werden.

• **Objekt 23** *"C1 Helligkeitsschwelle"*

Nur vorhanden wenn der Kanal als Helligkeitssensor oder als Verknüpfung mehrerer Sensoren parametriert ist.

Mit diesem Objekt kann die parametrierte Helligkeitsschwelle des Kanals jederzeit per Bustelegramm geändert werden.

#### • **Objekte 24..59**

Die Objekte 24 bis 59 sind für die Universalkanäle C2..C10 und sind in ihrer Funktion identisch mit den Objekten von Kanal C1.

## <span id="page-24-0"></span>**3.2.1.3 Sonnenschutzkanäle C11..C13**

• Objekt 60 "C11 auf/ab"

Dieses Objekt dient zum vollständigen Öffnen oder Schließen der Sonnenschutzvorrichtungen.  $0 =$ Hochfahren  $1 =$ Herunterfahren

• **Objekt 61** *"C11 Rollladen/Jalousie Höhe, Szenen senden"*

Die Funktion dieses Objekts hängt vom Parameter *Kanal steuert* auf der Parameterseite *Sonnenschutzkanal C11* ab.

#### **Tabelle 4**

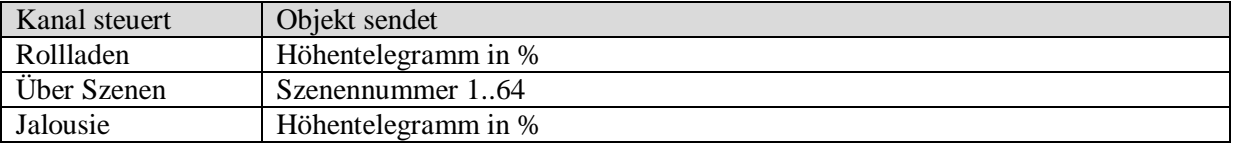

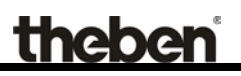

#### • Objekt 62 "C11 Lamellen"

Sendet die erforderliche Lamellenposition von 0% bis 100% in 1% Schritte, an den Jalousie-Aktor.

#### • Objekt 63 "C11 Sonnenautomatik"

Dieses Objekt ist nur vorhanden, wenn auf der Parameterseite *Sonnenautomatik* die Aktivierung der Sonnenautomatik "über Objekt" gewählt wurde.

Eine 1 auf das Objekt aktiviert die Sonnenautomatik und die Wetterstation sendet die erforderlichen Höhe- und Positionstelegramme an den Aktor.

Mit einer 0 wird die Sonnenautomatik deaktiviert und die Antriebe werden nicht mehr von der Wetterstation gesteuert.

• Objekt 65 "C11 Sicherheit"

Wird Sicherheit gesetzt (= 1), so senden die 2 Objekte C11 Höhe und C11 Lamellen des betroffenen Kanals nicht mehr. Die Reaktion auf Sicherheitsbeginn ist im Aktor zu regeln.

Beim Aufheben der Sicherheit (= 0):

Tagsüber: Es wird nach Ablauf des Verzögerungstimer der aktuelle Kanalzustand erneut gesendet. Der Aktor bekommt somit nach Sicherheitsende von der Wetterstation die neuen Einstellungen gesendet.

In der Nacht gelten die Parameter "*Reaktion auf Abenddämmerung*" oder "*Reaktion auf Sonnenautomatik AUS* " je nach Einstellung (*Aktivierung der Sonnenautomatik über Objekt* oder *Dämmerungsschwelle*).

• **Objekt 66** *"C11 Dämmerungsschwelle"*

Mit diesem Objekt kann die parametrierte Dämmerungsschwelle des Kanals jederzeit per Bustelegramm geändert werden.

• **Objekt 67** *"C11 Helligkeitsschwelle"*

Mit diesem Objekt kann die parametrierte Helligkeitsschwelle des Kanals jederzeit per Bustelegramm geändert werden.

#### • **Objekte 68..83**

Die Objekte 68 bis 83 sind für die Sonnenschutzkanäle C12 / C13 und sind in ihrer Funktion identisch mit den Objekten von Kanal C11.

## <span id="page-27-0"></span>**3.2.1.4 Schwellwertschalter C14..C17**

• **Objekt 84** *"C14 Eingang Schwellwertschalter"*

Eingangsobjekt des Kanals, mit diesem Objekt wird die eingestellte Kanalfunktion ausgelöst.

**Tabelle 5**

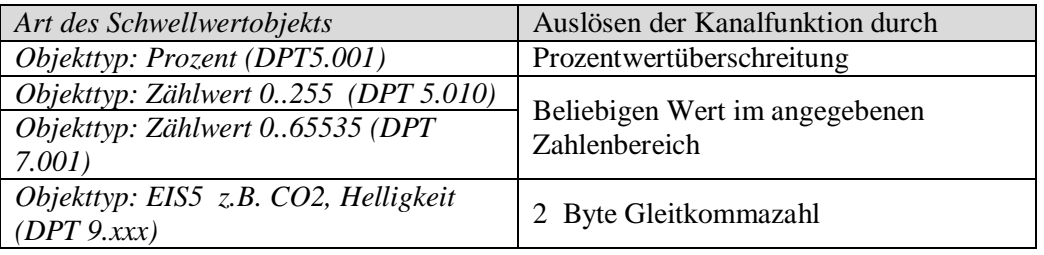

• Objekt 85 "C14 sperren"

Sperrobjekt des Kanals.

Nur sichtbar wenn die Sperrfunktion aktiviert ist. Der Wirksinn (sperren mit 0 oder 1) kann per Parameter eingestellt werden.

• **Objekt 86** *"C14.1 Schwellwertschalter, schalten / Wertgeber / Priorität"*

Dies ist das erste Ausgangsobjekt des Schwellwertschalters. Die Funktion des Objekts hängt von der gewählten Telegrammart ab (siehe Parameterseite *Objekte*, Parameter *Telegrammart C14.1*).

**Tabelle 6**

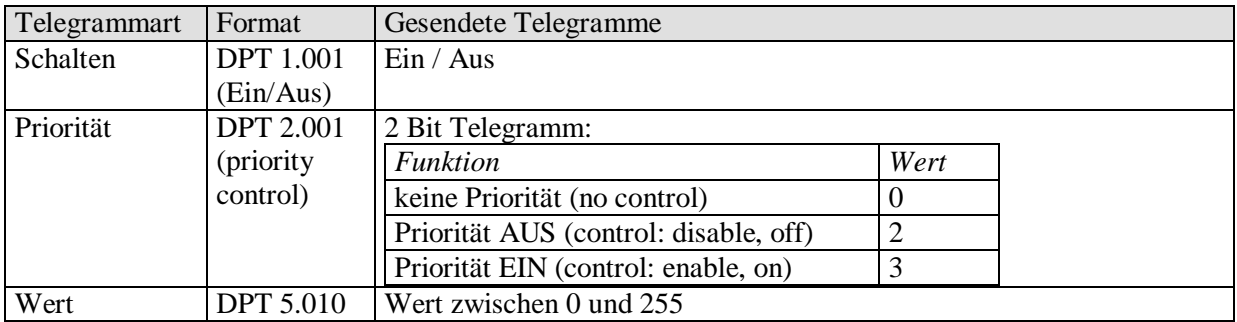

• Objekt 87 "C14.2 Schwellwertschalter, schalten / Wertgeber / Priorität"

Dies ist das zweite Ausgangsobjekt des Schwellwertschalters Die Funktion des Objekts hängt von der gewählten Telegrammart ab (siehe Parameterseite *Objekte*, Parameter *Telegrammart C14.2*).

Die Art des Telegramms kann unabhängig vom 1. Ausgangsobjekt parametriert werden. Dafür bestehen die gleichen Einstellmöglichkeiten wie beim 1. Ausgangsobjekt (siehe Tabelle oben bei Obj. 86).

Die Zykluszeit und das Sperrverhalten sind für beide Objekte (Obj. 86 + 87) gemeinsam gültig.

• **Objekte 88..99**

Die Objekte 88 bis 99 sind für die Schwellwertschalter C15 / C17 und sind in ihrer Funktion identisch mit den Objekten von Kanal C14.

### <span id="page-28-0"></span>**3.2.1.5 Logikmodule C18..C23**

• **Objekt 100** *"C18 Logikmodul, Logikeingang 1 in UND- / ODER- /XOR- Gatter"*

Erstes Eingangsobjekt des Logikmoduls.

• **Objekt 101** *"C18 Logikmodul, Logikeingang 2 in UND- / ODER- /XOR- Gatter"*

Zweites Eingangsobjekt des Logikmoduls.

• **Objekt 102** "C18 Logikmodul, Logikeingang 3 in UND- / ODER- Gatter"

Drittes Eingangsobjekt des Logikmoduls. Bei XOR Verknüpfung nicht verwendet.

• **Objekt 103** *"C18 Logikmodul, Logikeingang 4 in UND- / ODER- Gatter"*

Viertes Eingangsobjekt des Logikmoduls. Bei XOR Verknüpfung nicht verwendet.

• Objekt 104 "C18 Logikmodul, sperren"

Sperrobjekt des Kanals.

Nur sichtbar wenn die Sperrfunktion aktiviert ist. Der Wirksinn (sperren mit 0 oder 1) kann per Parameter eingestellt werden.

• **Objekt 105** "C18.1 Logikmodul, schalten / Wertgeber / Priorität"

Dies ist das erste Ausgangsobjekt des Logikmoduls. Die Funktion des Objekts hängt von der gewählten Telegrammart ab (siehe Parameterseite *Objekte*, Parameter *Telegrammart C18.1*).

#### **Tabelle 7**

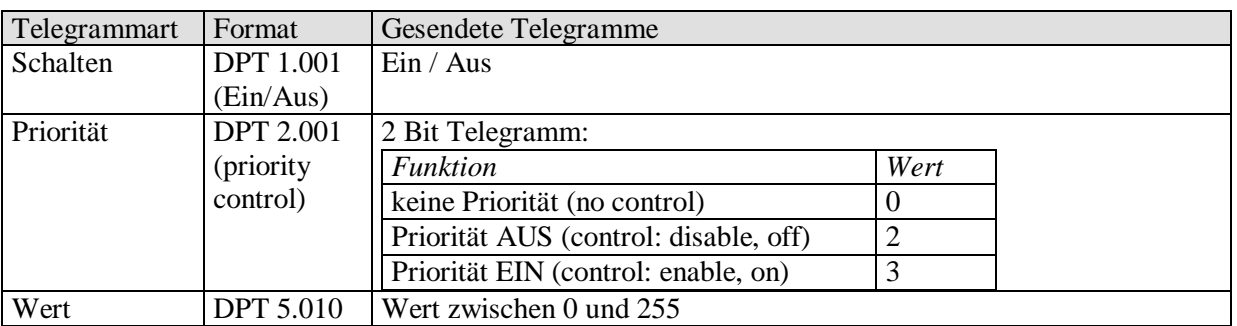

• **Objekt 106** *"C18.2 Logikmodul, schalten / Wertgeber / Priorität"*

Dies ist das zweite Ausgangsobjekt des Logikmoduls Die Funktion des Objekts hängt von der gewählten Telegrammart ab (siehe Parameterseite *Objekte*, Parameter *Telegrammart C18.2*).

Die Art des Telegramms kann unabhängig vom 1. Ausgangsobjekt parametriert werden. Dafür bestehen die gleichen Einstellmöglichkeiten wie beim 1. Ausgangsobjekt (siehe Tabelle oben bei Obj. 105).

Die Zykluszeit und das Sperrverhalten sind für beide Objekte (Obj. 86 + 87) gemeinsam gültig.

#### • **Objekte 107..141**

Die Objekte 107 bis 141 sind für die Logikmodule C19 / C23 und sind in ihrer Funktion identisch mit den Objekten von Kanal C18.

## <span id="page-30-0"></span>*3.3 Parameter*

## <span id="page-30-1"></span>**3.3.1 Parameterseiten**

#### **Tabelle 8**

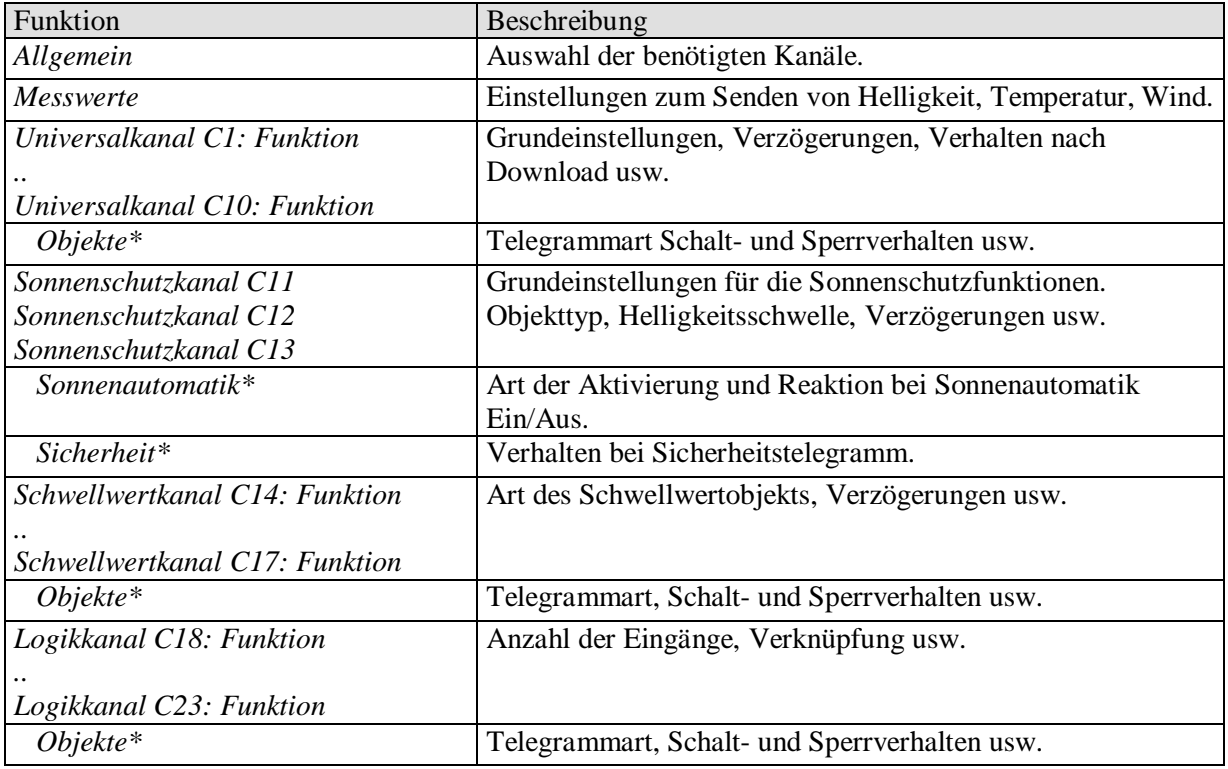

\* Eigene Parameterseite für jeden Kanal.

## <span id="page-31-0"></span>**3.3.2 Parameterbeschreibung**

Einstellungen die zur Anzeige weiterer Seiten bzw. Funktionen führen sind mit .. gekennzeichnet. Beispiel: *ja../nein*

## <span id="page-31-1"></span>3.3.2.1 Die Parameterseite "Allgemein"

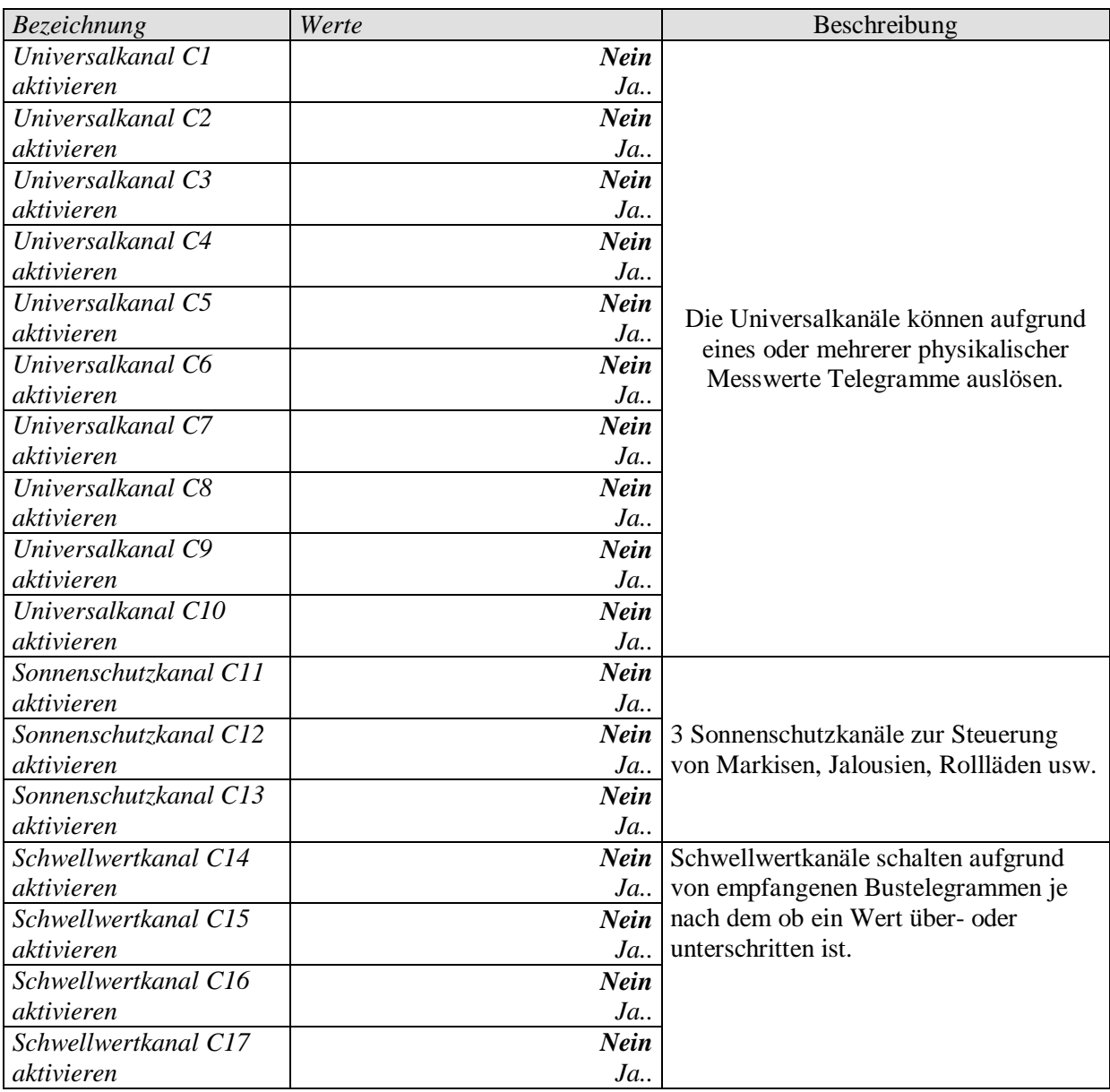

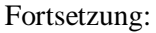

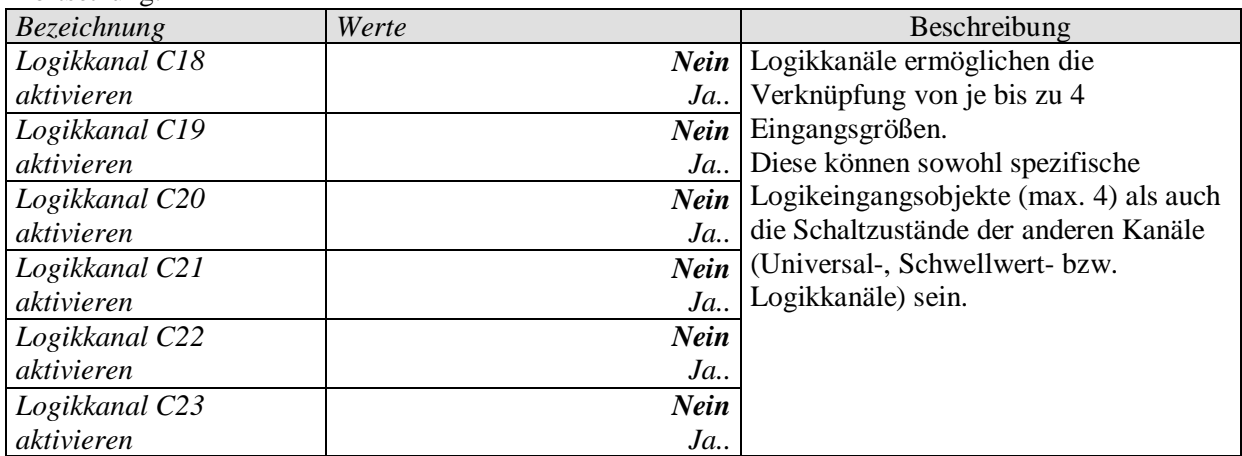

## <span id="page-33-0"></span>3.3.2.2 Die Parameterseite "Messwerte"

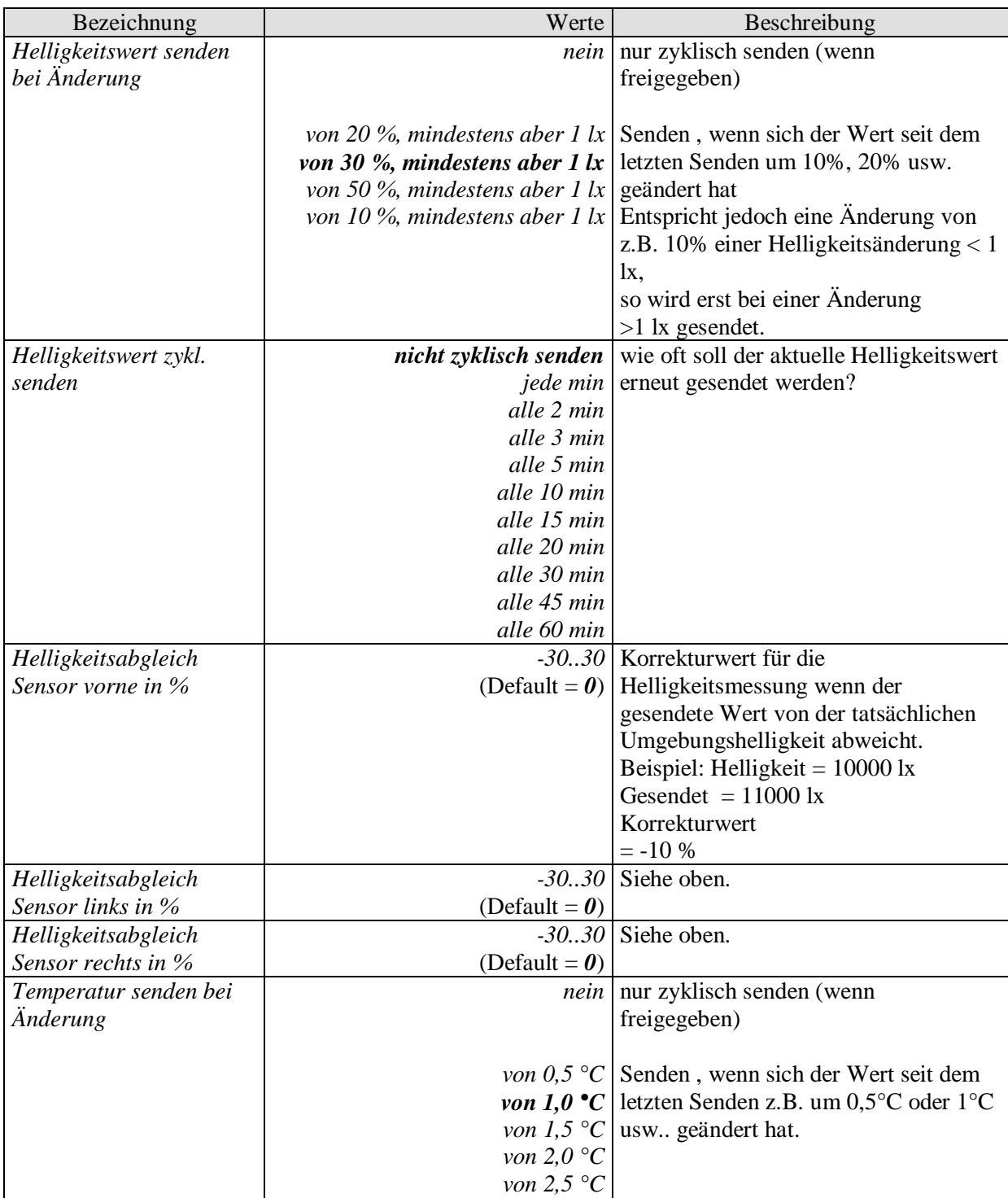

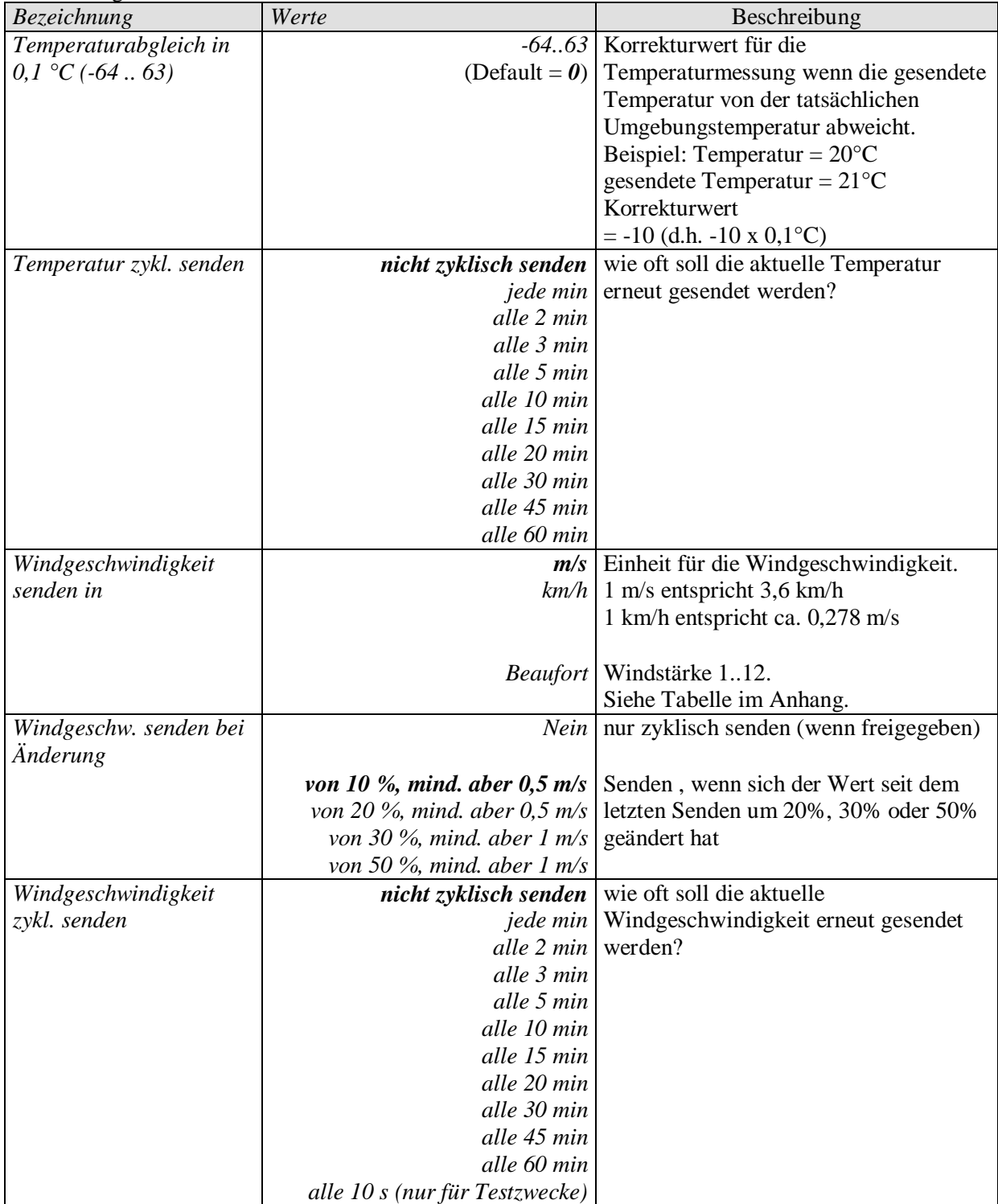

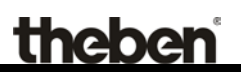

### <span id="page-35-0"></span>**3.3.2.3 Die Parameterseiten "***Universalkanal C1..C10: Funktion***"**

Die Universalkanäle C1..C10 können für Teilaufgaben (z.B. reine Helligkeitsschwelle) oder für eine beliebige Kombination von Messgrößen verwendet werden

Ein Kanal besteht aus bis zu 4 logisch verknüpften Wetterbedingungen d.h.:

- Wenn Helligkeit über/unter Schwellwert UND
- Wenn Temperatur über/unter Schwellwert UND
- Wenn Windgeschwindigkeit über/unter Schwellwert UND

Beziehungsweise:

- Wenn Helligkeit über/unter Schwellwert ODER
- Wenn Temperatur über/unter Schwellwert ODER
- Wenn Windgeschwindigkeit über/unter Schwellwert ODER

Eine nicht relevante Bedingung (z.B. Temperatur) kann ausgelassen werden und wird bei der Verknüpfung ignoriert.

Die Erfüllung oder Nichterfüllung der UND-/ODER-Verknüpfung führt zum Senden eines Telegramms auf das zugehörige Kanalobjekt (z.B. Kanal 1.1). Zusätzlich kann bei Bedarf ein 2. Objekt (z.B. Kanal 1.2) aktiviert und somit ein zweites Telegramm mit gesendet werden.

Jeder Universalkanal besitzt ein Sperrobjekt und ein Objekt zum Setzen der Helligkeitsschwelle.

Ein Universalkanal kann bei Bedarf auch als Sicherheitskanal parametriert werden wenn man die relevanten Größen, d.h. Temperatur und Wind ODER-verknüpft. Das Ergebnis der Verknüpfung kann in den Sonnenschutzkanälen intern als Sicherheitsmeldung ausgewertet werden.

Zur Helligkeitsmessung stehen 3 Sensoren zur Auswahl.

Für Anwendungen im Helligkeitsbereich unter 100 lx, z.B. als Dämmerungsschalter, wird die Verwendung des vorderen Sensors empfohlen, da dieser in diesem Bereich eine feinere Auflösung als die anderen Sensoren besitzt.

Die Universalkanäle werden auf der Parameterseite Allgemein aktiviert. Je nach eingestellter Funktion stehen unterschiedliche Parameter zur Verfügung.

#### **Tabelle 9: Funktionsauswahl**

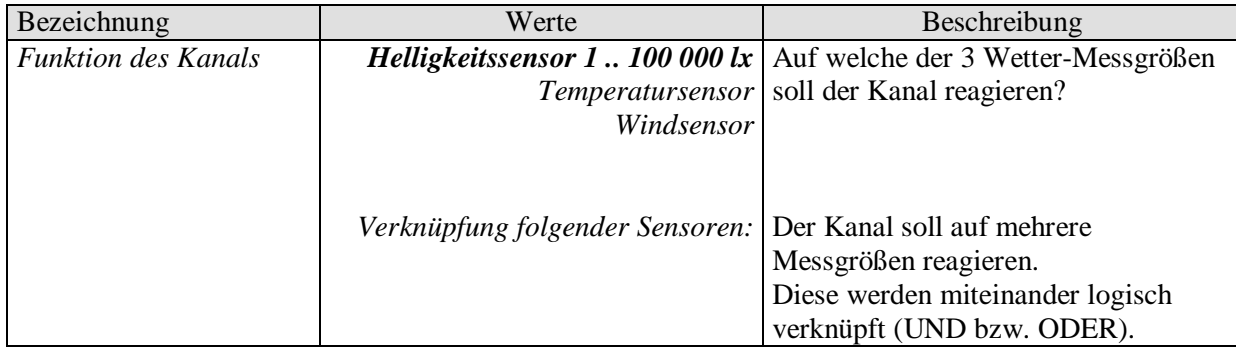

### **Tabelle 10: Funktion = Helligkeitsensor 1 .. 100 000 lx**

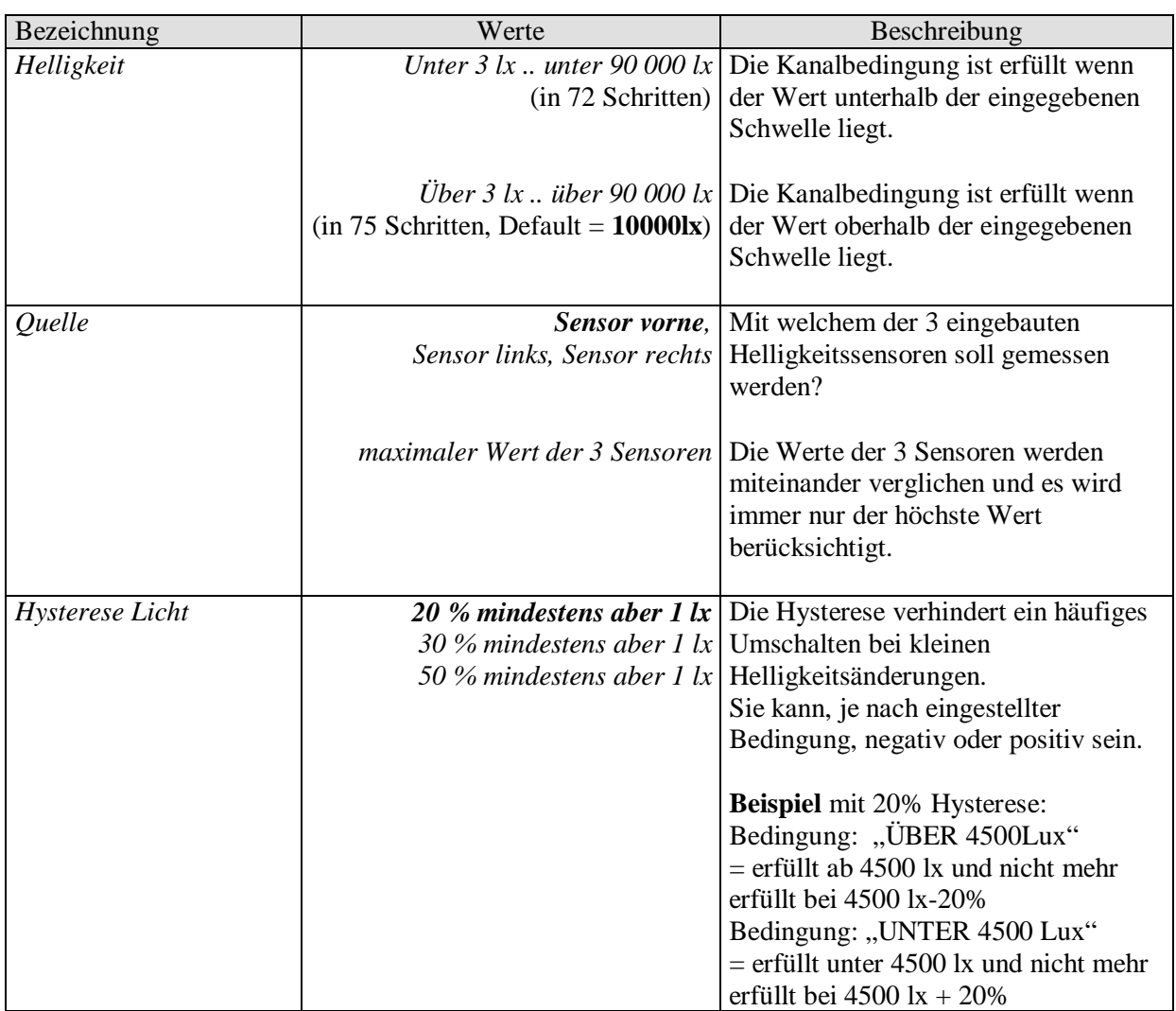

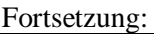

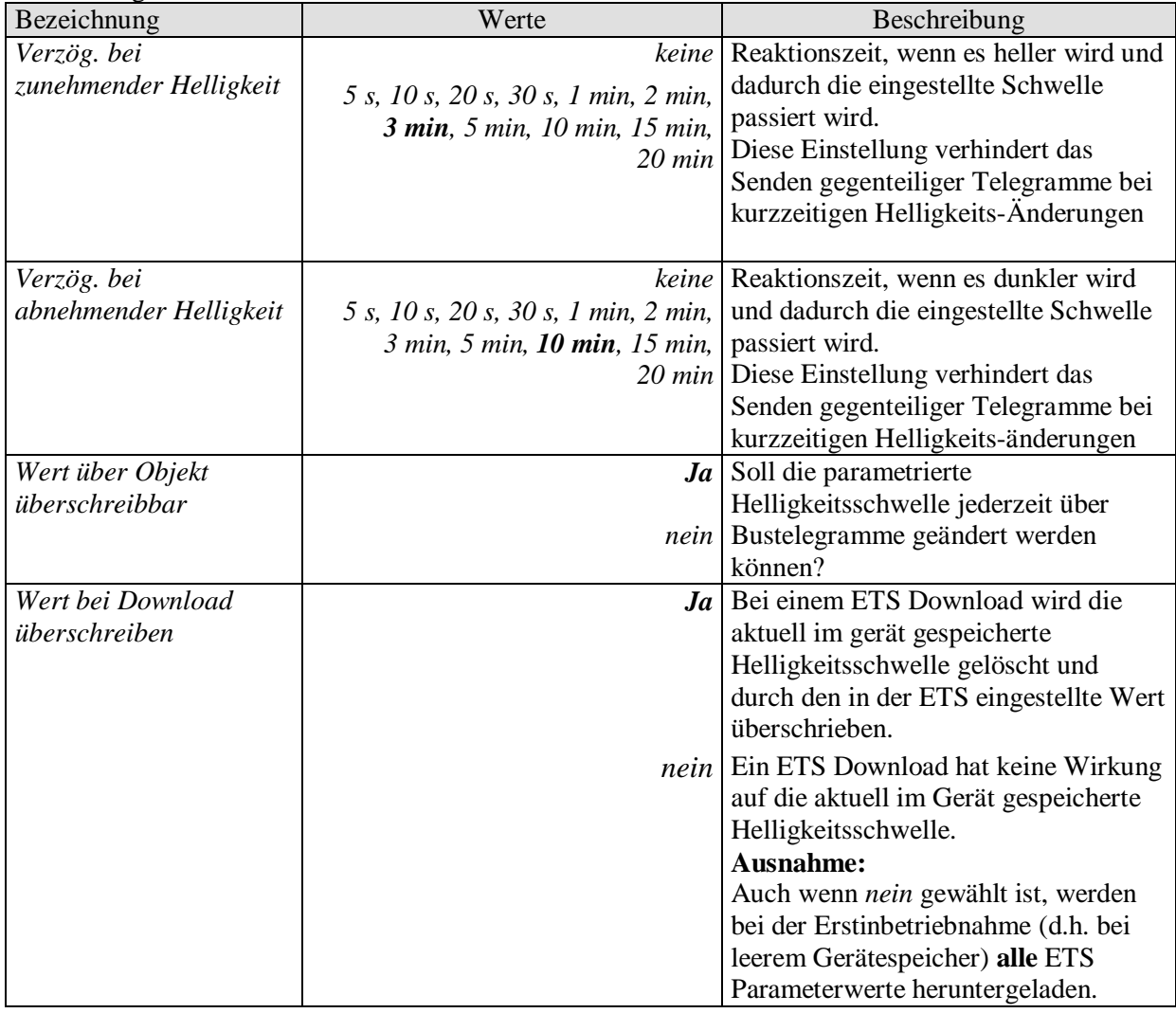

#### **Tabelle 11: Funktion = Temperatursensor**

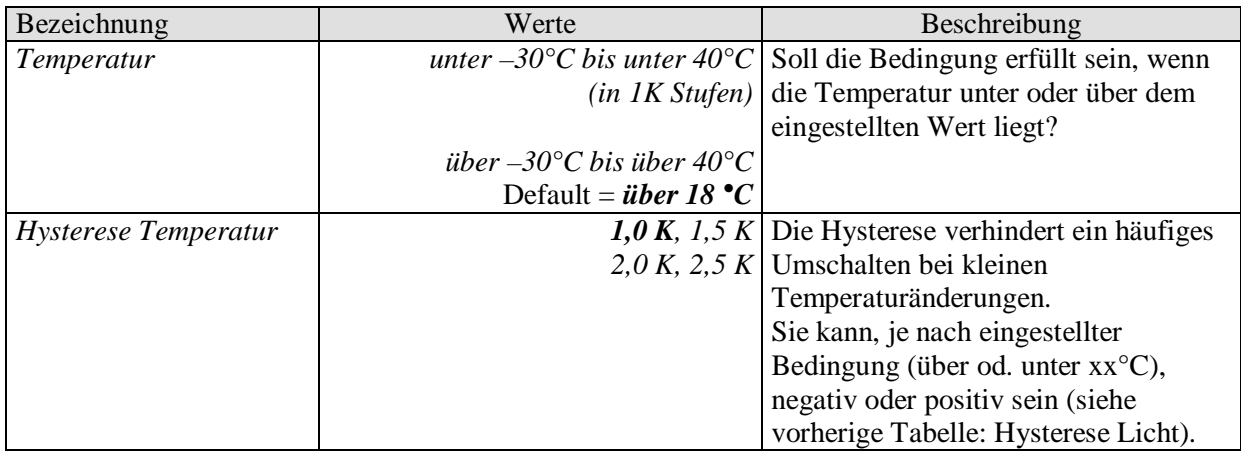

#### **Tabelle 12: Funktion = Windsensor**

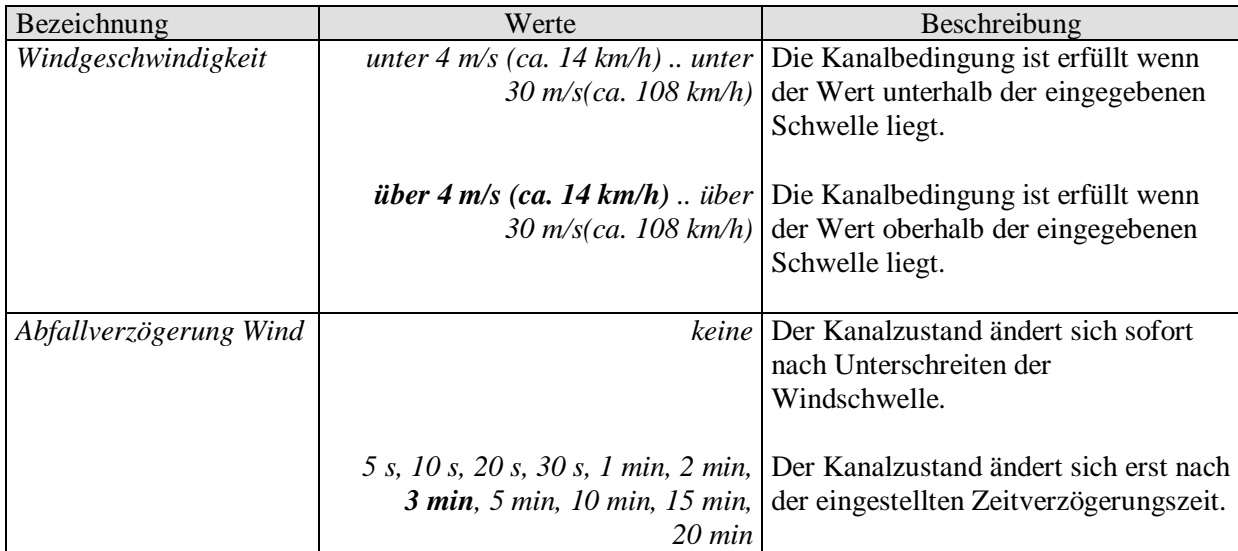

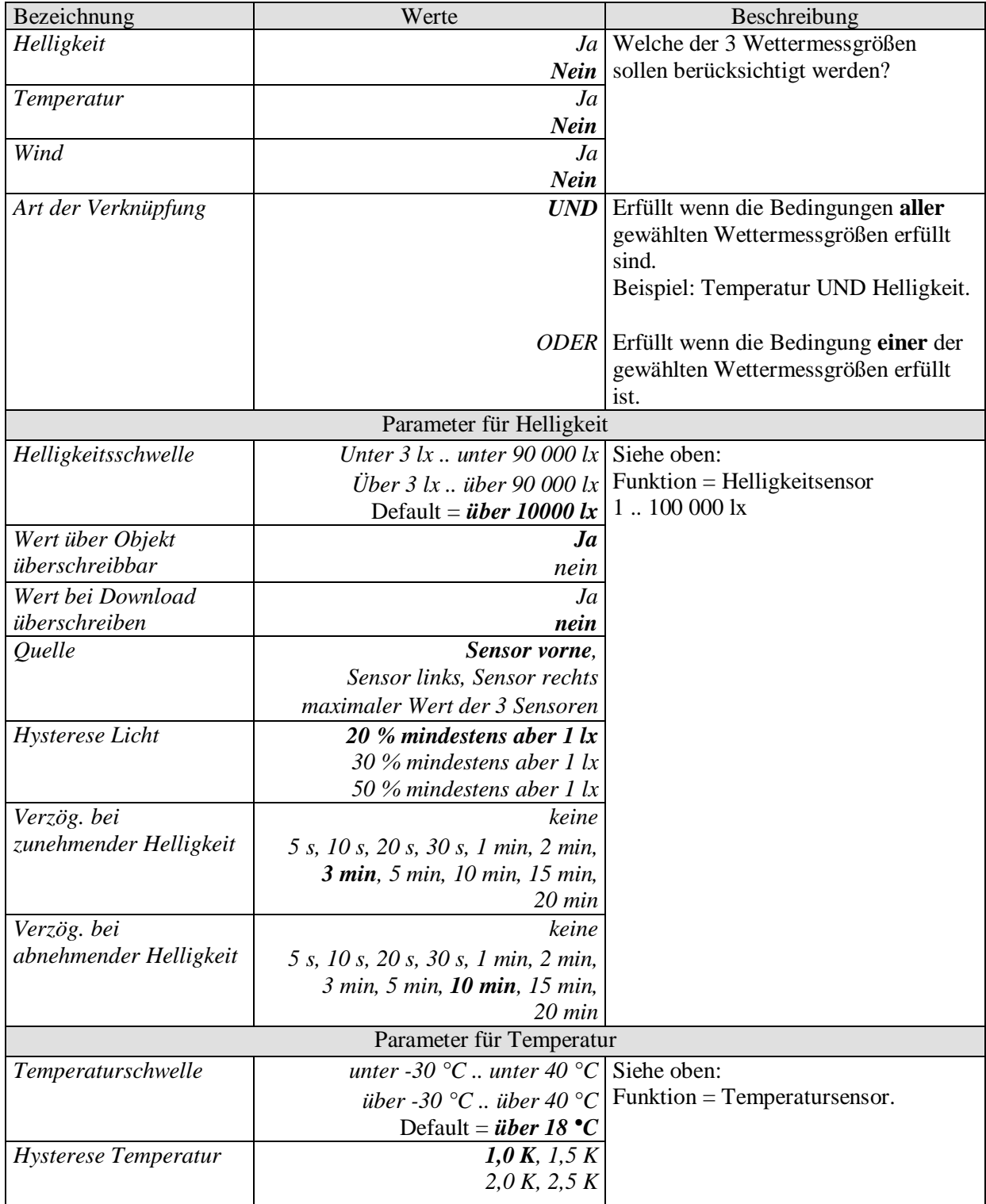

**Tabelle 13: Funktion = Verknüpfung folgender Sensoren:**

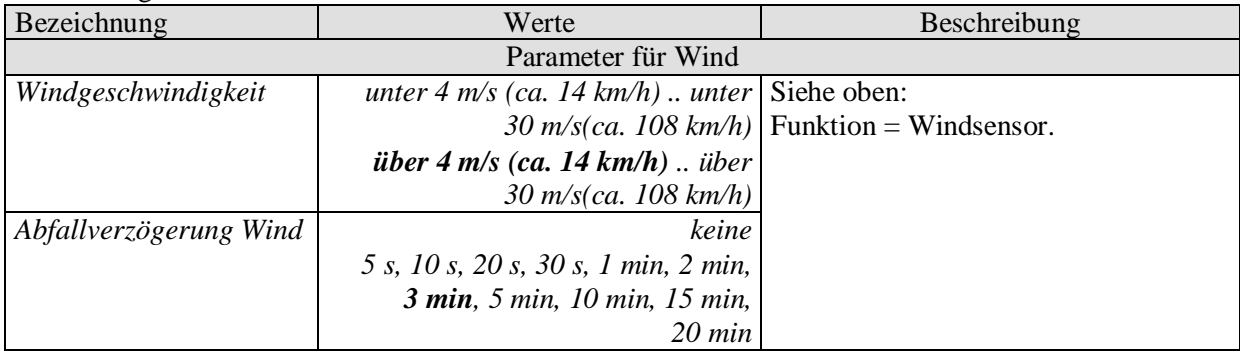

## <span id="page-41-0"></span>3.3.2.4 Die Parameterseiten "Objekte"

Alle Universal-, Schwellwert- und Logikkanäle besitzen eine Parameterseite von diesem Typ. Hier wird die Reaktion bei Erfüllung bzw. Nicht-Erfüllung der Bedingungen parametriert.

#### **Tabelle 14**

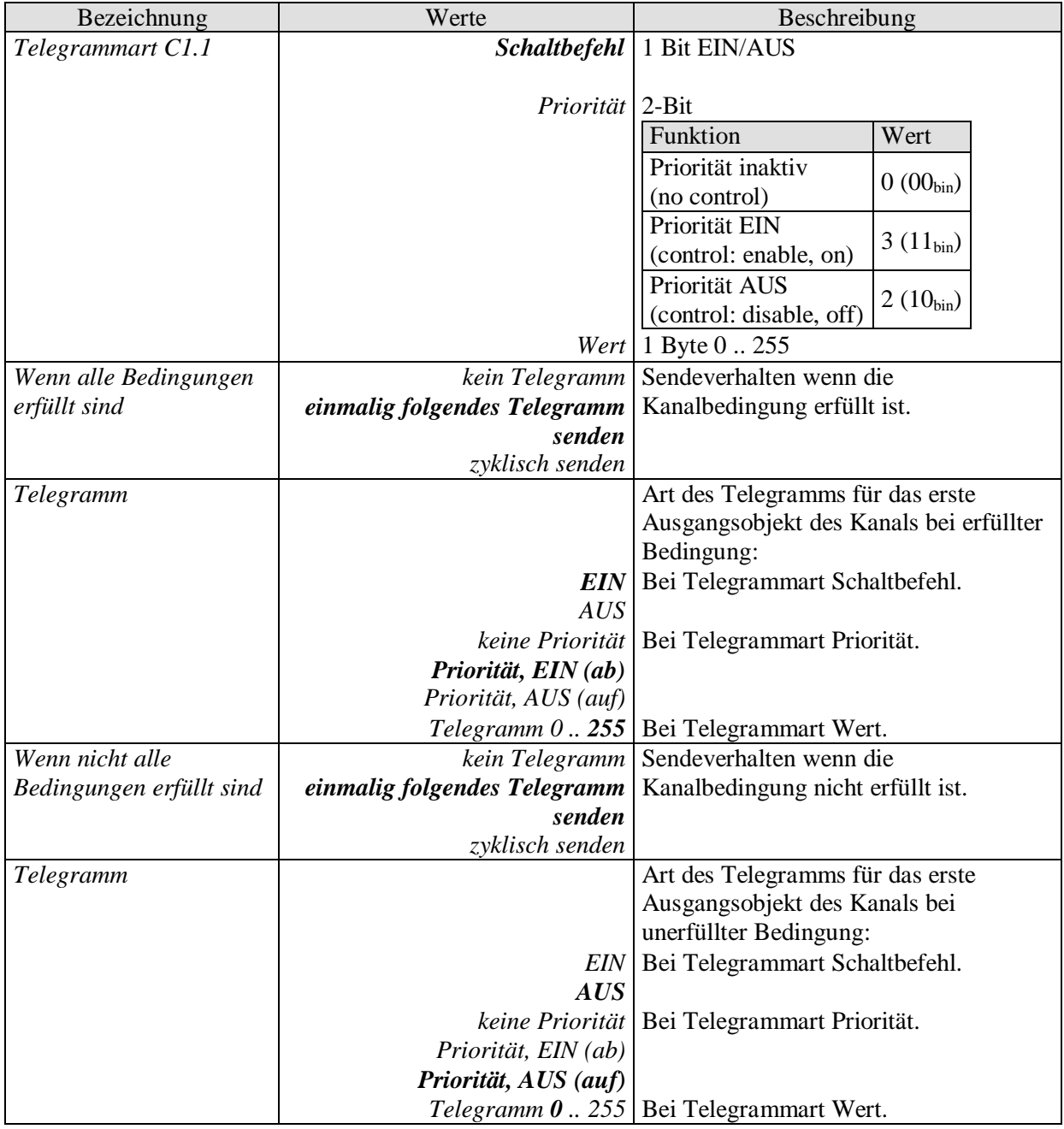

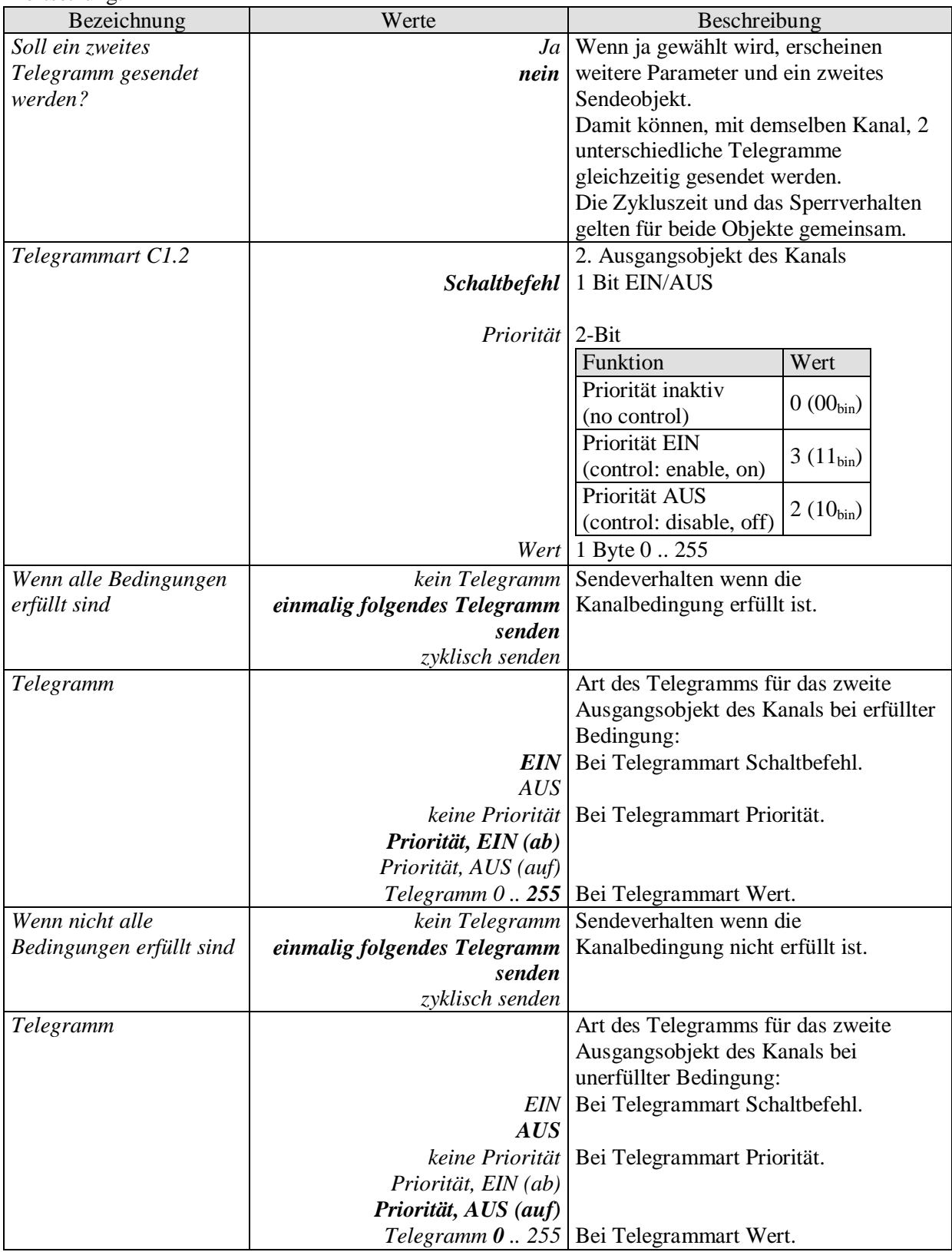

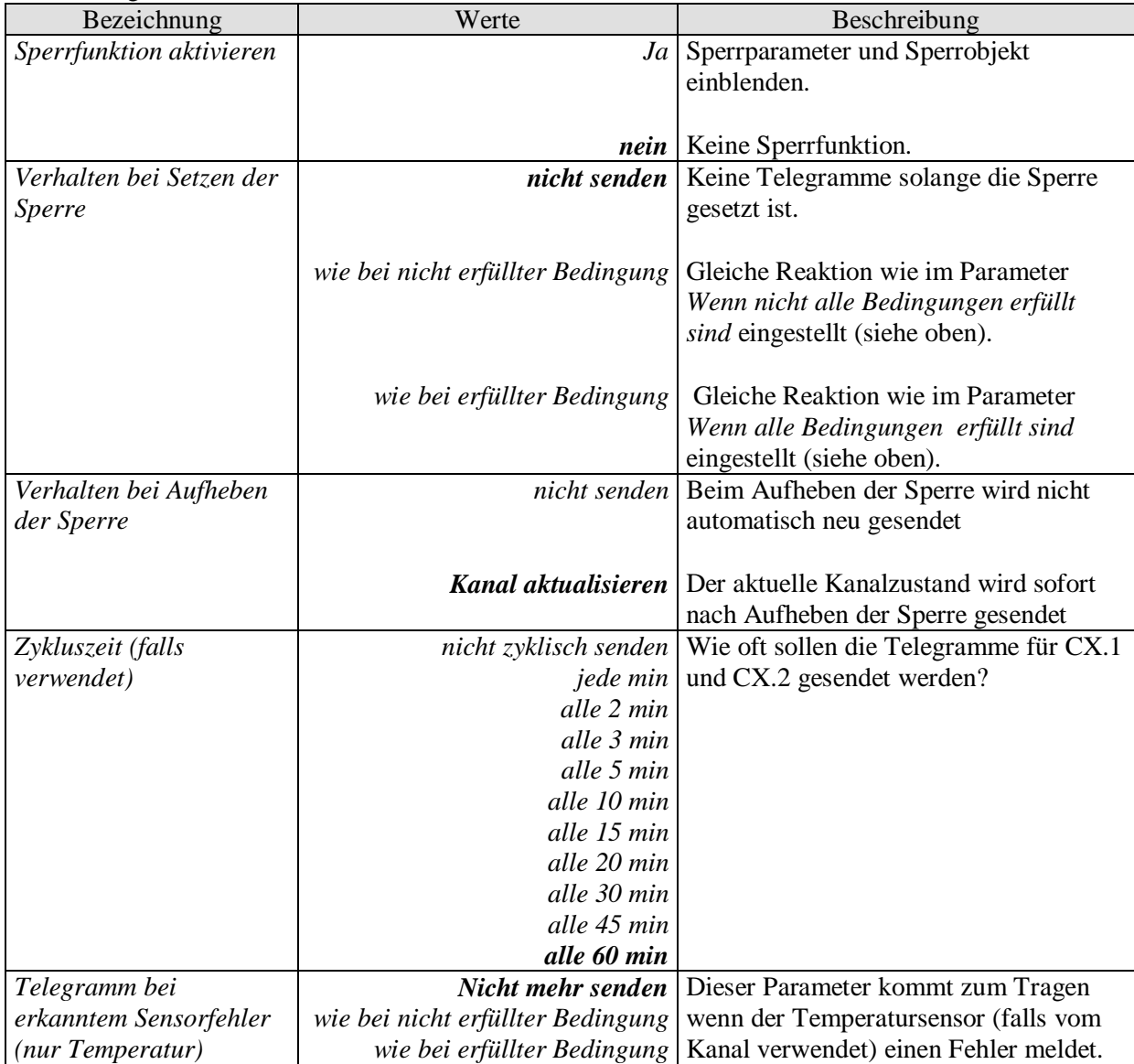

## <span id="page-44-0"></span>**3.3.2.5 Die Parameterseiten "***Sonnenschutzkanal C11..C13***"**

Die Sonnenschutzkanäle können Jalousien, Markisen, Rollläden usw. steuern.

Ein Sonnenschutzkanal besteht aus:

- 1 Dämmerungsschwelle
- 1 Helligkeitsschwelle für Beschattung
- 3 Objekten für die Ansteuerung des Antriebs (auf/ab, Höhe %, Lamellen %)
- 1 Sonnenautomatik-Objekt (Morgen/Abend)
- 1 Objekt zum Setzen der Helligkeitsschwelle.
- 1 Sicherheitsobjekt

Das Signal für "Morgen" oder "Abend" kann wahlweise über das Sonnenautomatik-Objekt (z.B. durch einer Schaltuhr) oder über die Dämmerung ausgelöst werden.

Die Sonnenschutzkanäle werden auf der Parameterseite Allgemein aktiviert.

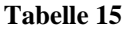

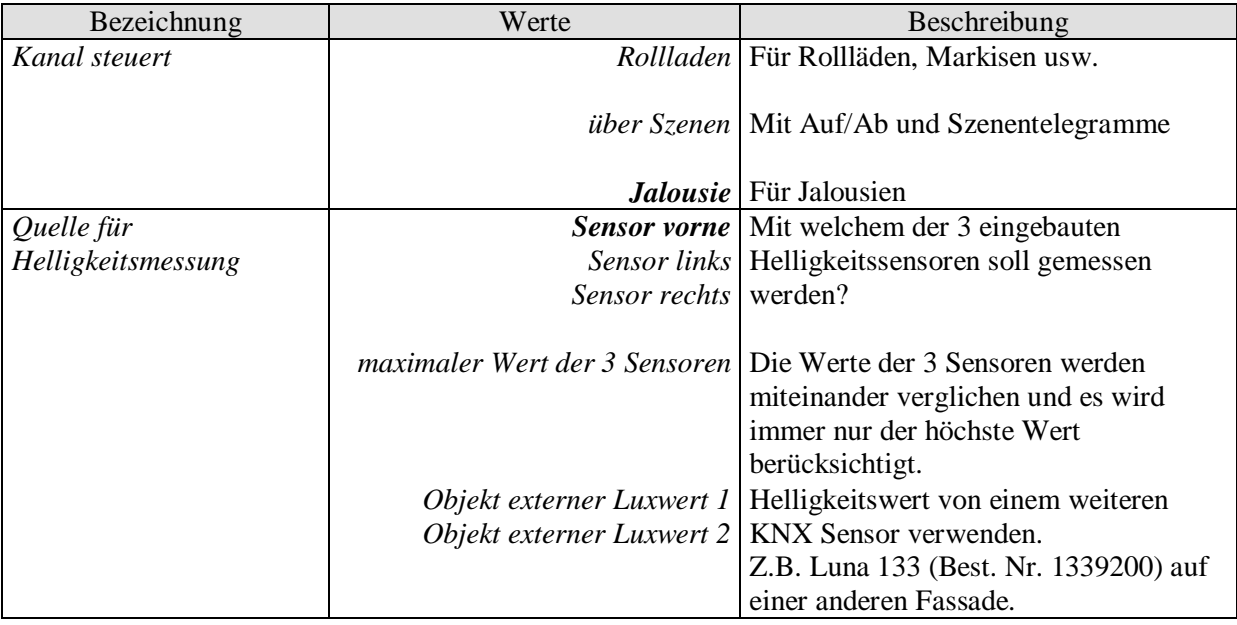

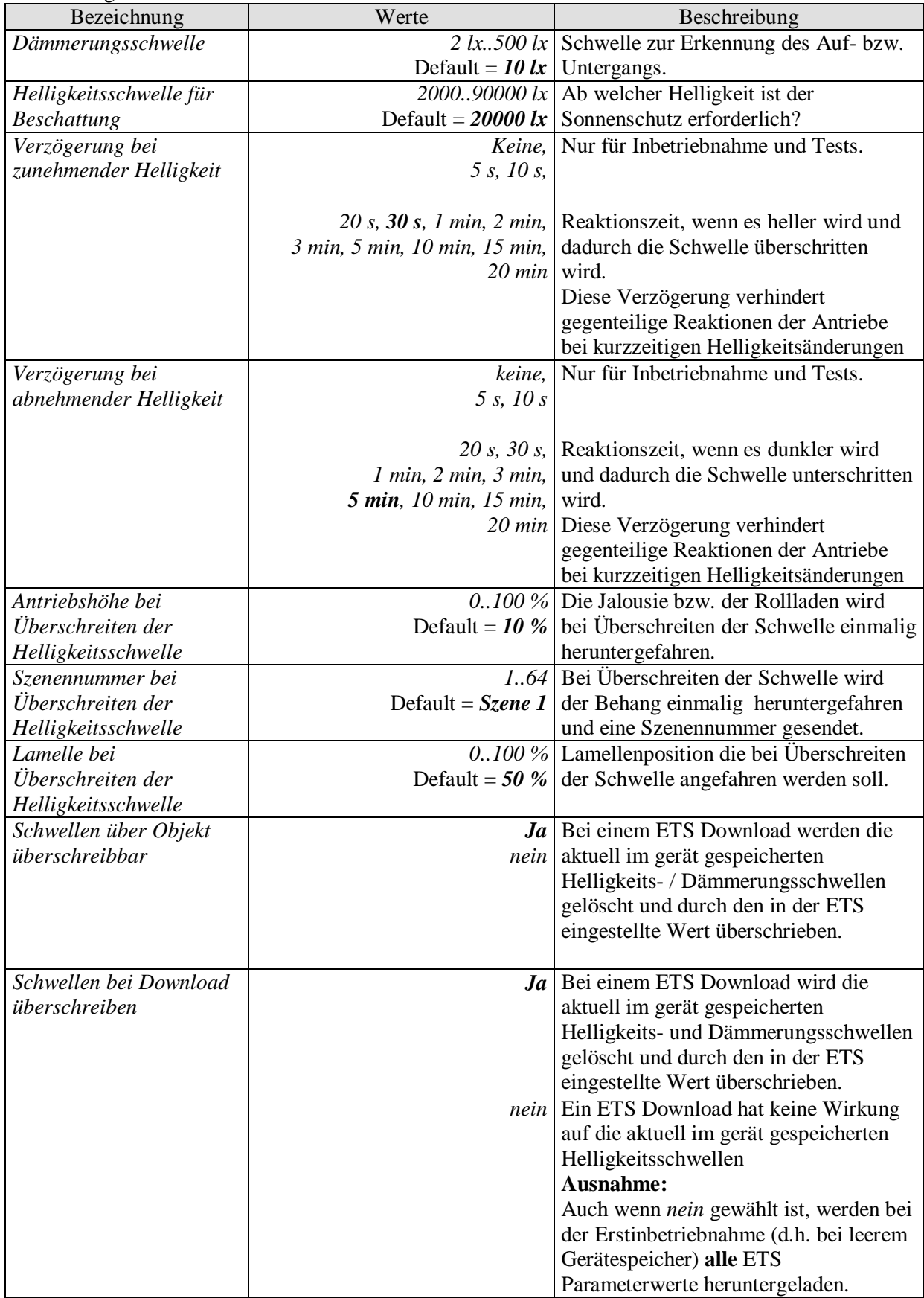

## <span id="page-46-0"></span>3.3.2.6 Die Parameterseite "Sonnenautomatik"

**Tabelle 16**

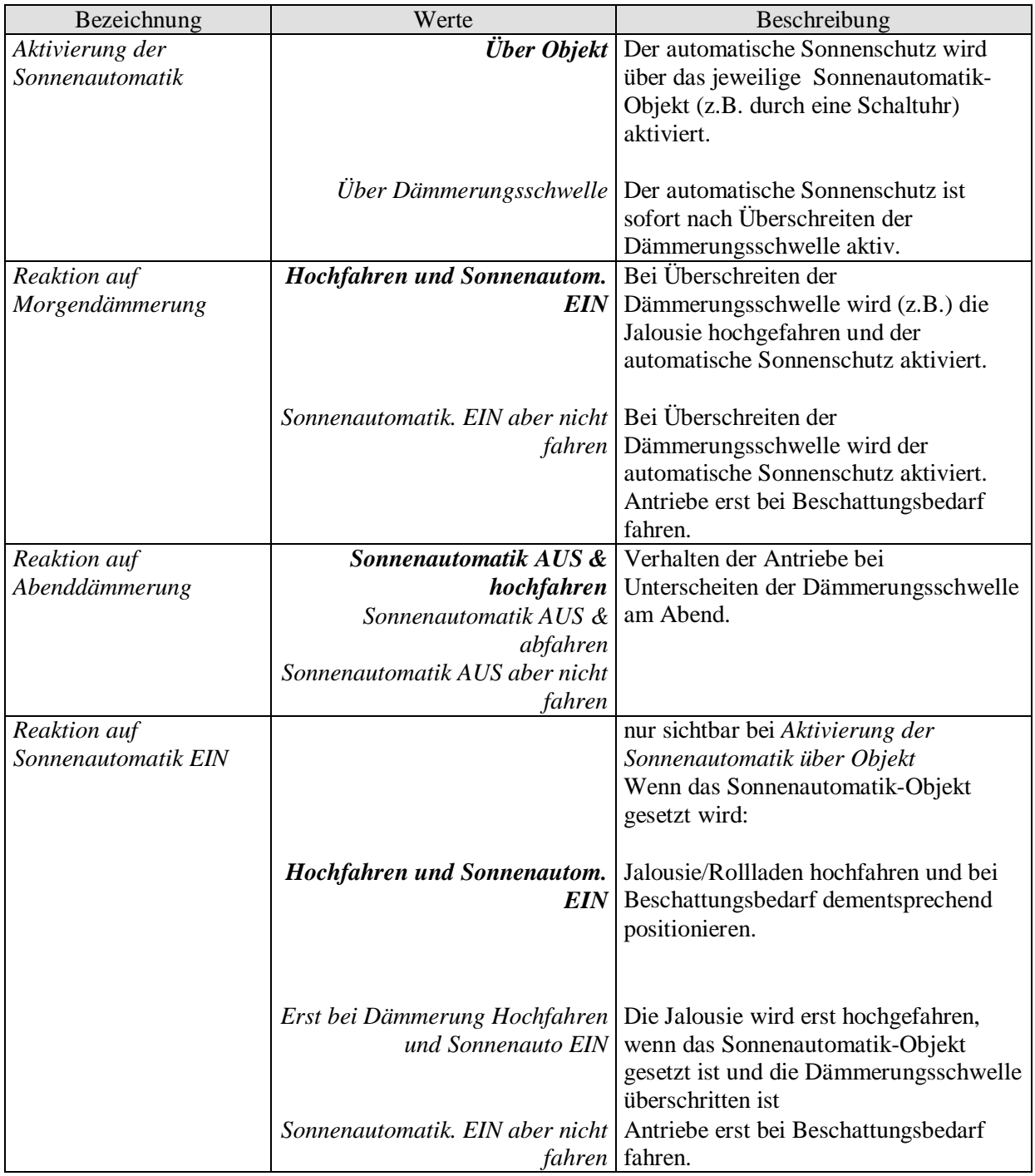

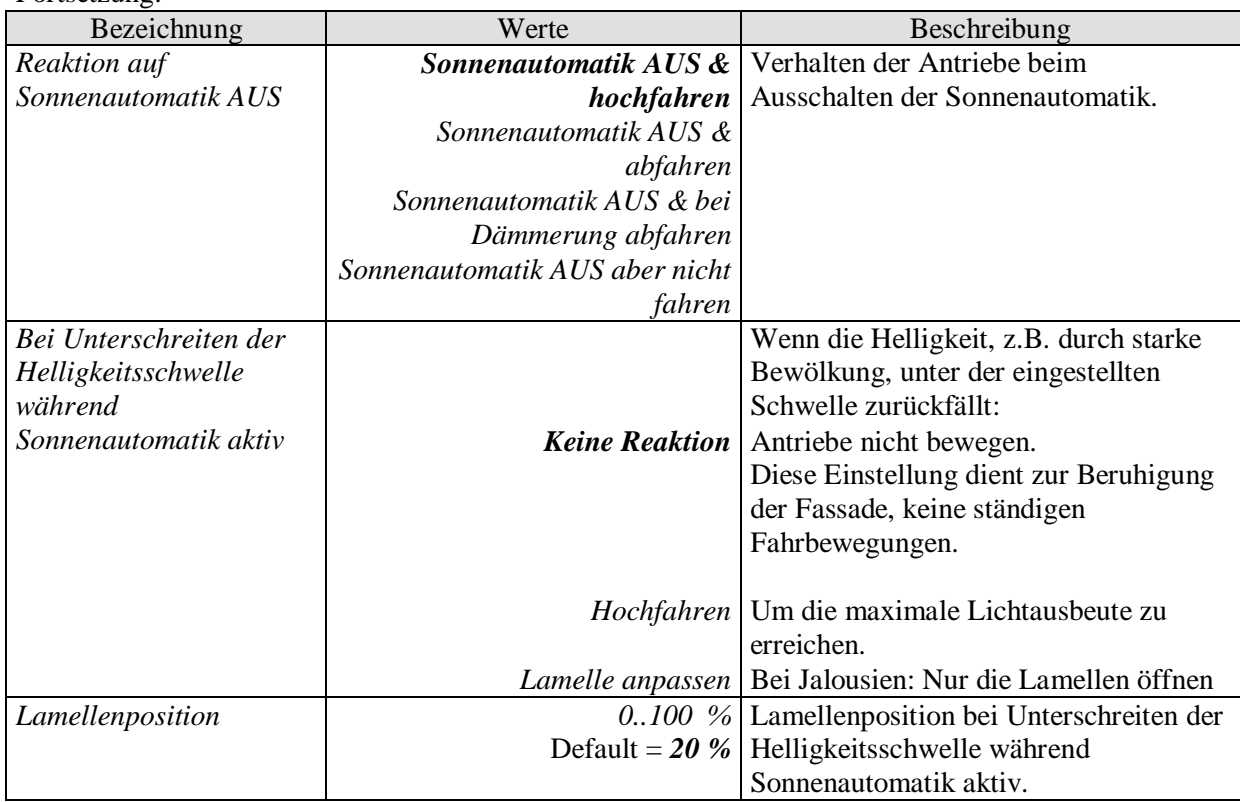

## <span id="page-48-0"></span>3.3.2.7 Die Parameterseite "Sicherheit"

#### **Tabelle 17**

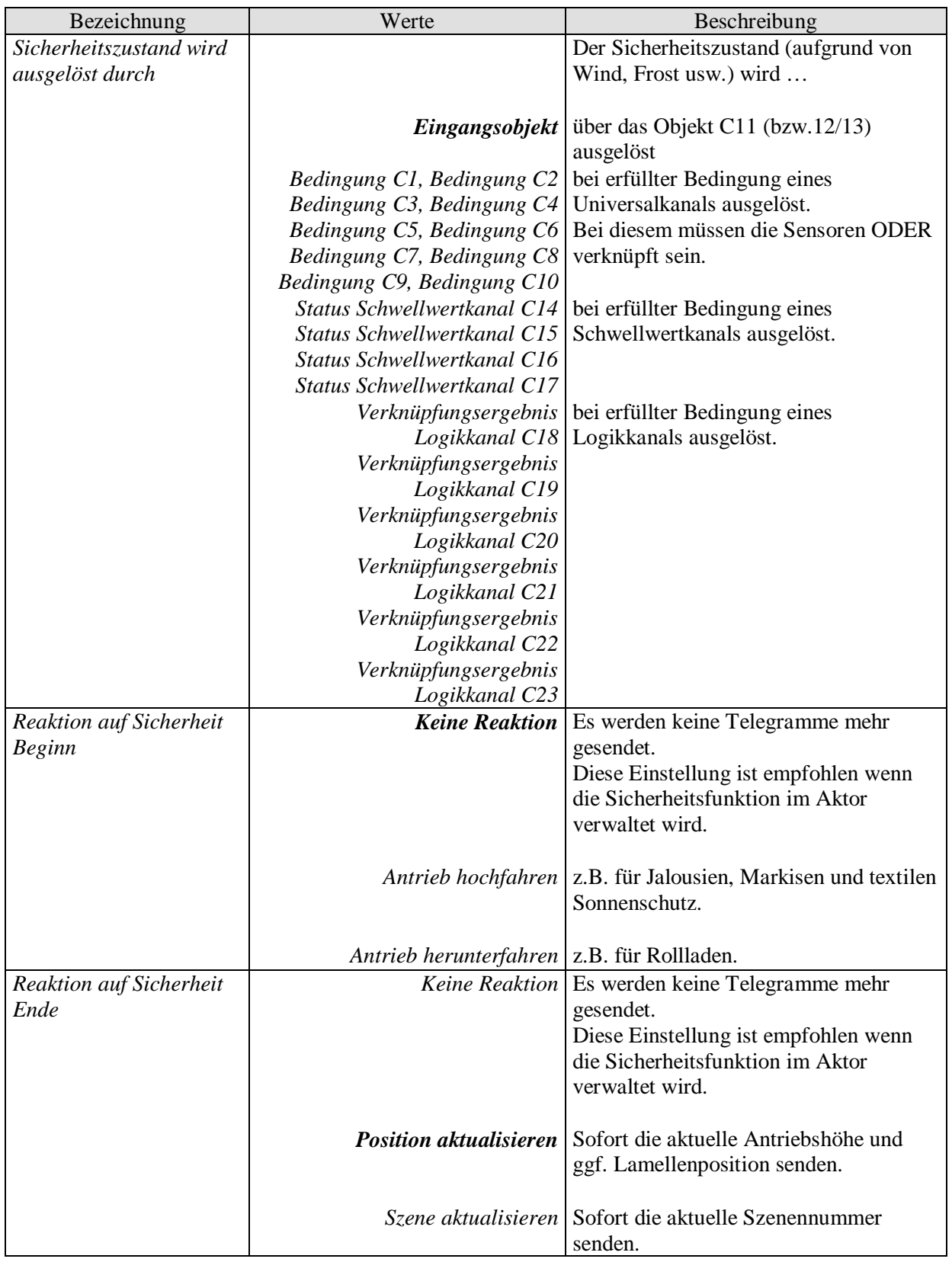

## <span id="page-49-0"></span>**3.3.2.8 Die Parameterseiten "***Schwellwertkanal C14..C17***"**

Der Schwellwertkanalblock bildet eine eigene Einheit die intern völlig unabhängig von den Wetterdaten ist.

#### **Prinzip:**

Ein Wert wird vom Bus empfangen und mit der eingestellten Schwelle verglichen. Ist der Wert höher als die eingestellte Schwelle, so gilt die Bedingung als erfüllt. Umgekehrt, wenn der Wert darunter liegt, gilt sie als unerfüllt.

Das Verhalten der Ausgangsobjekte bei erfüllter bzw. unerfüllter Bedingung wird auf der Parameterseite *Objekte* eingestellt.

Der Kanalzustand (Bedingung erfüllt/unerfüllt) eines jeden Schwellwertkanals kann auch als Eingangsgröße für die Logikkanäle parametriert werden (siehe unten, Die Logikkanäle).

Die Schwellwertkanäle werden auf der Parameterseite Allgemein aktiviert.

#### **Tabelle 18**

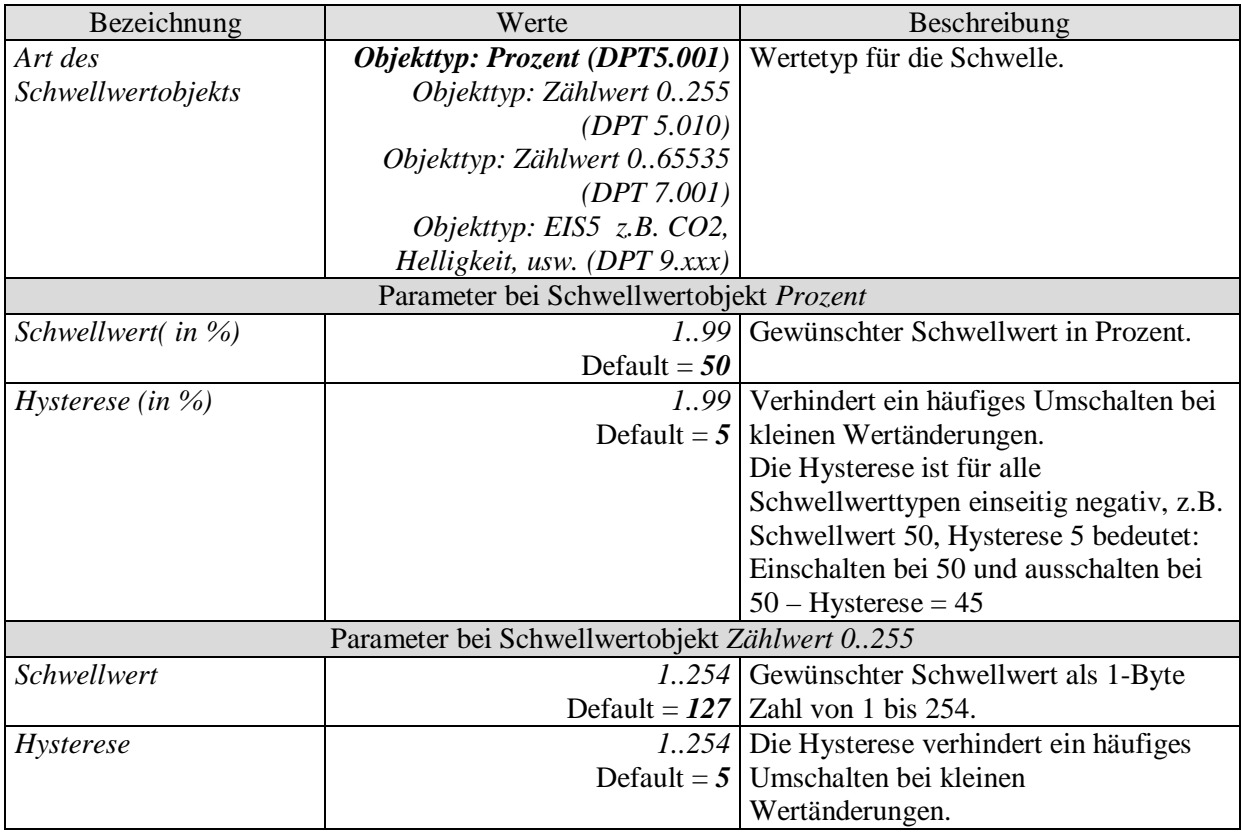

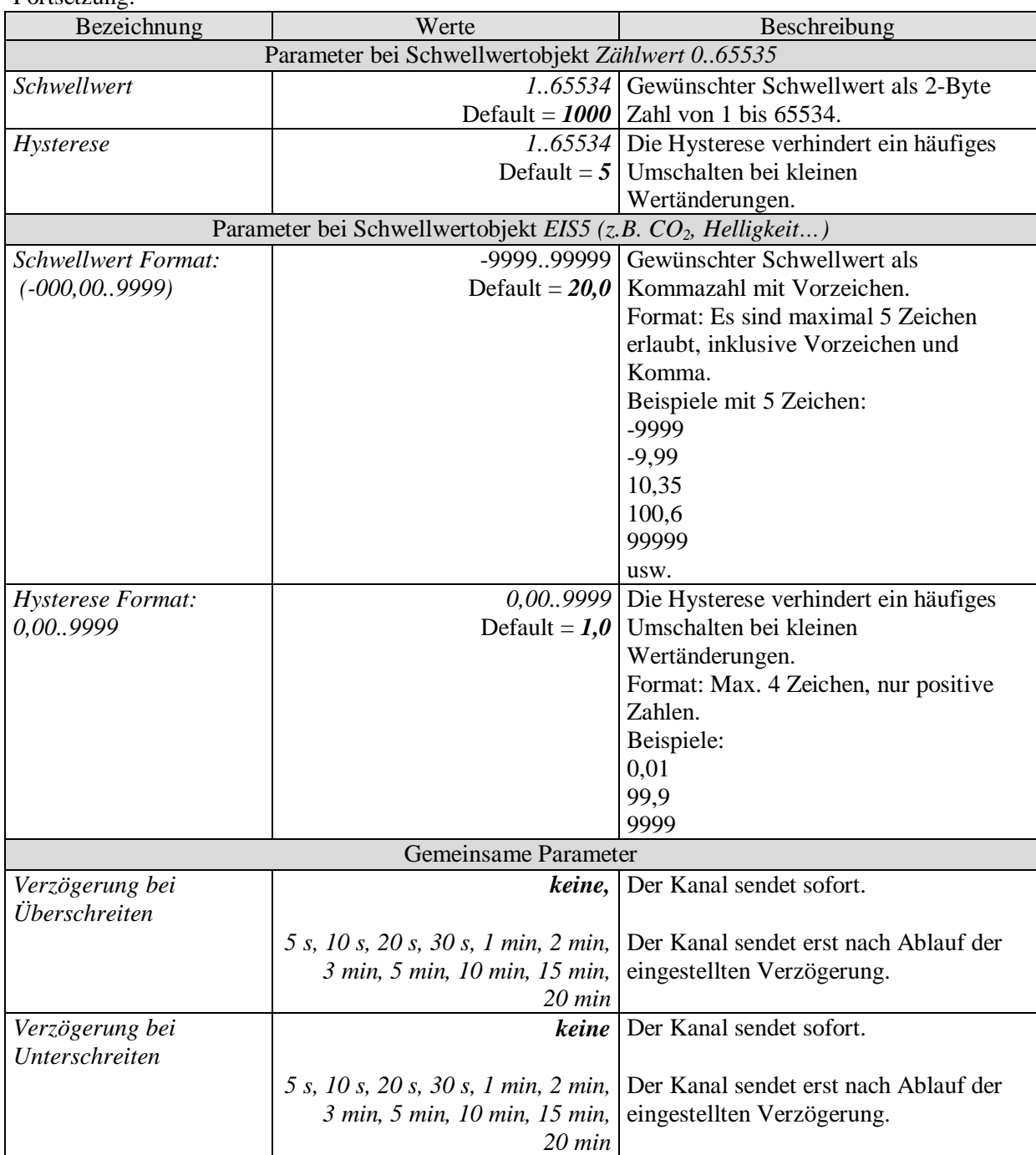

## <span id="page-51-0"></span>3.3.2.9 Die Parameterseiten "Objekte"

Alle Universal-, Schwellwert- und Logikkanäle besitzen eine Parameterseite von diesem Typ. Hier wird die Reaktion bei Erfüllung bzw. Nicht-Erfüllung der Bedingungen parametriert.

#### **Tabelle 19**

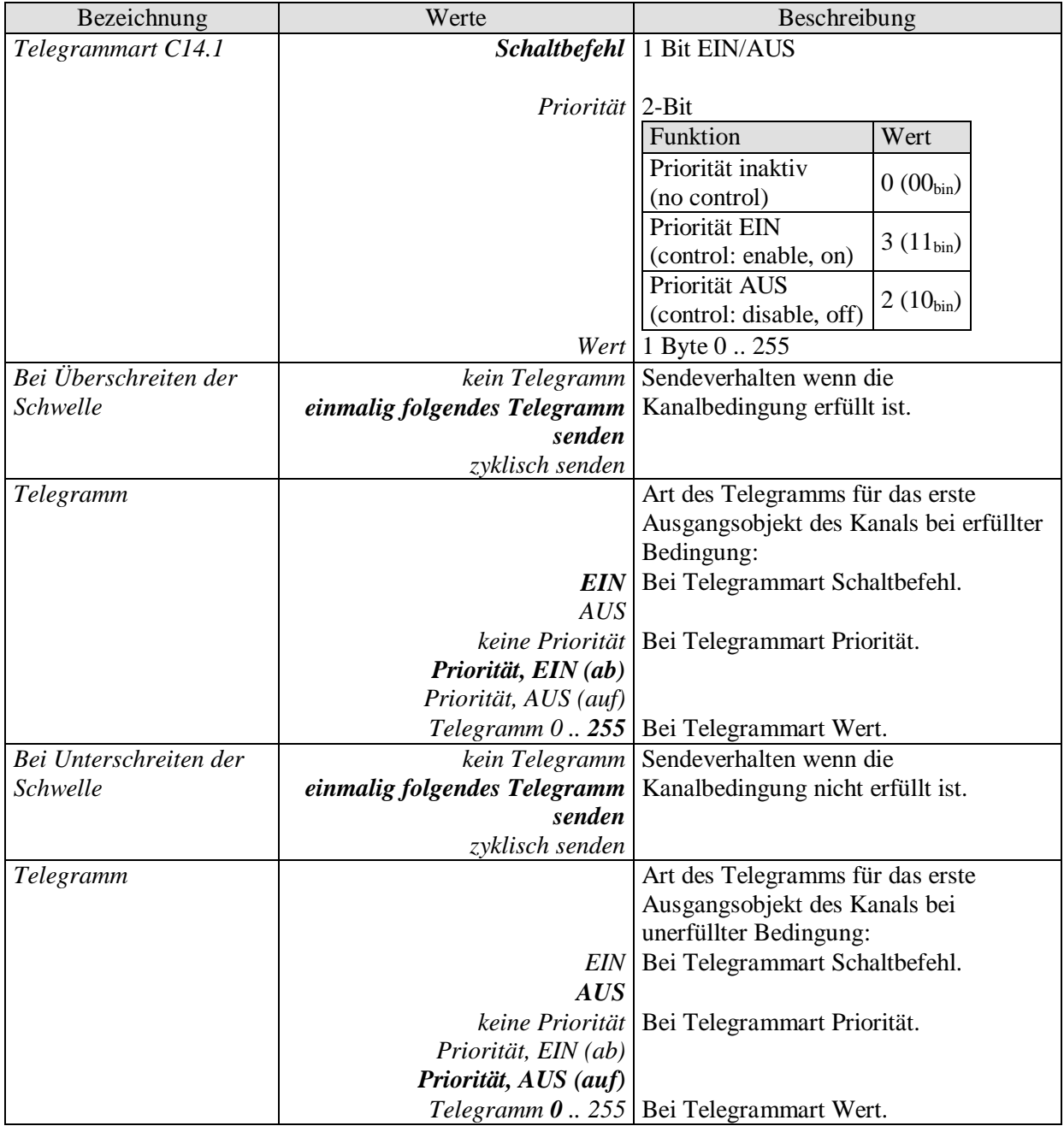

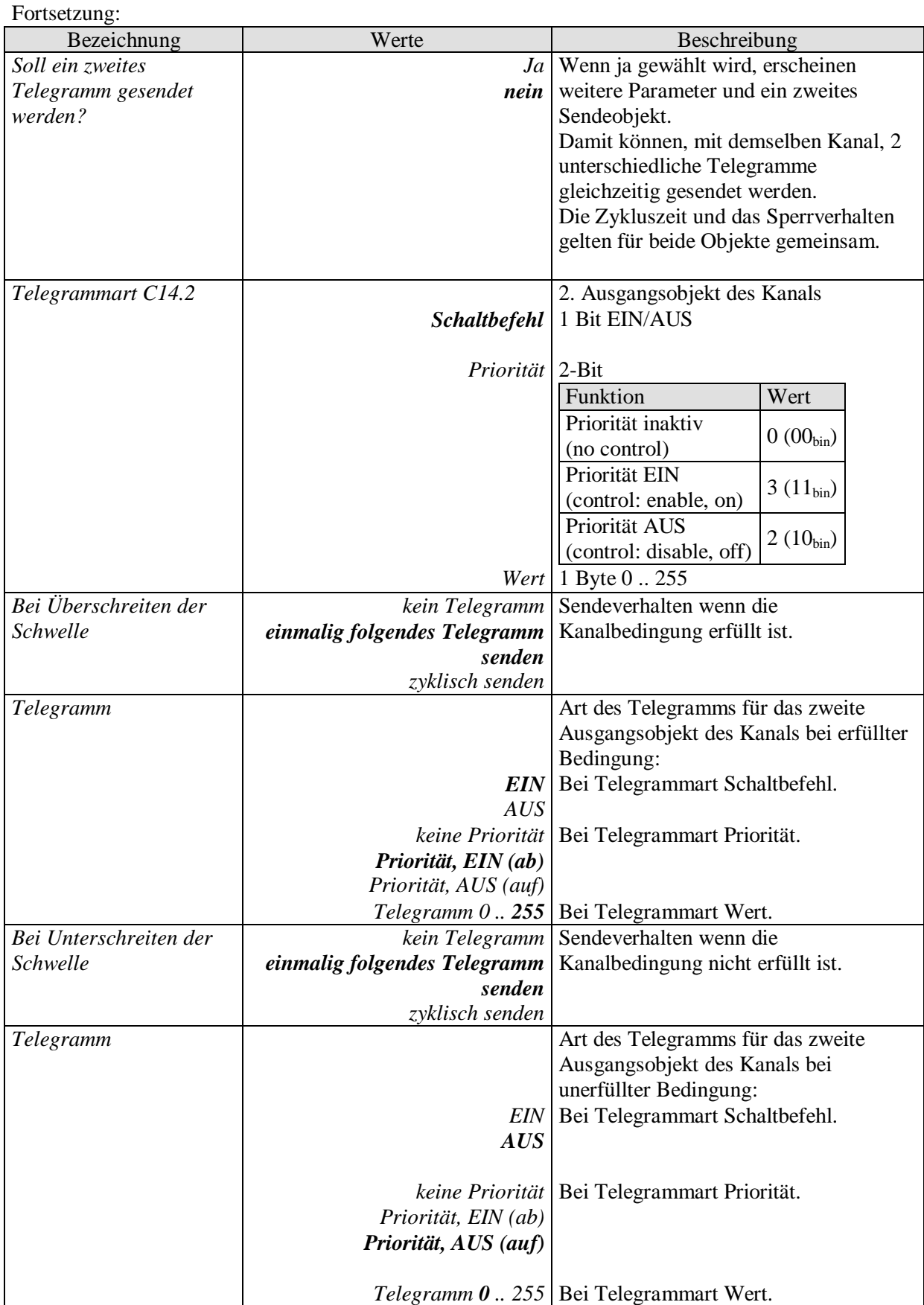

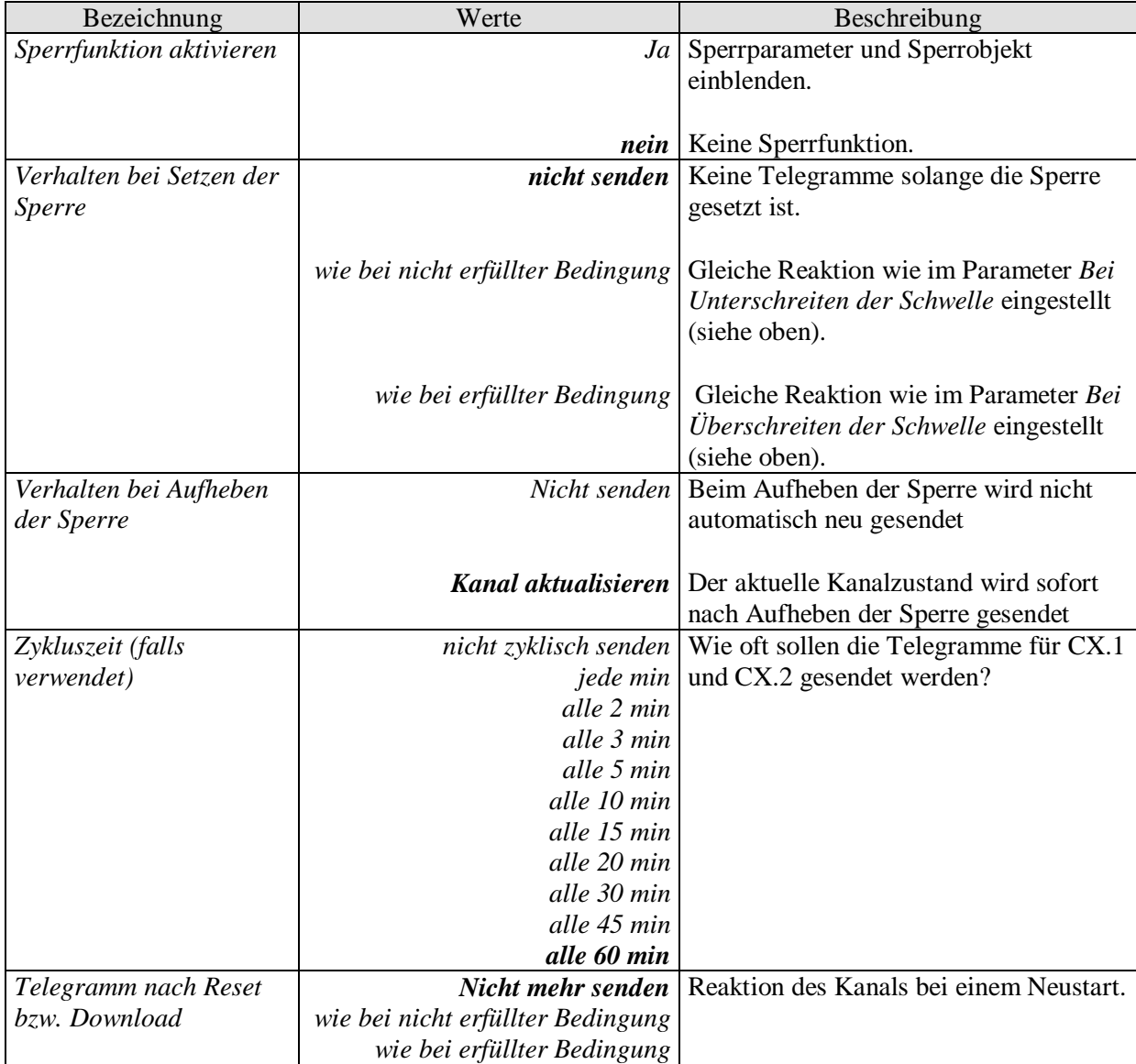

### <span id="page-54-0"></span>**3.3.2.10 Die Parameterseiten "***Logikkanal C18..C23***"**

Der Logikkanalblock bildet eine eigene Einheit die intern völlig unabhängig von den Wetterdaten ist. Die Logikkanäle können so für verschiedenste Aufgaben innerhalb einer KNX-Anlage herangezogen werden.

#### **Prinzip:**

Es können bis zu vier 1-Bit Eingangsgrößen miteinander logisch verknüpft werden.

Diese Eingangsgrößen können sein:

- Eingangsobjekte der Logikkanäle
- Status der Universalkanäle (erfüllt/nicht erfüllt)
- Status der Schwellwertkanäle (erfüllt/nicht erfüllt)
- Verknüpfungsergebnis der anderen Logikkanäle (ein Logikkanal kann nicht mit sich selbst verknüpft werden)

Das Verhalten der Ausgangsobjekte bei erfüllter bzw. unerfüllter Bedingung wird auf der Parameterseite *Objekte* eingestellt.

Die Logikkanäle werden auf der Parameterseite Allgemein aktiviert.

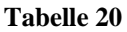

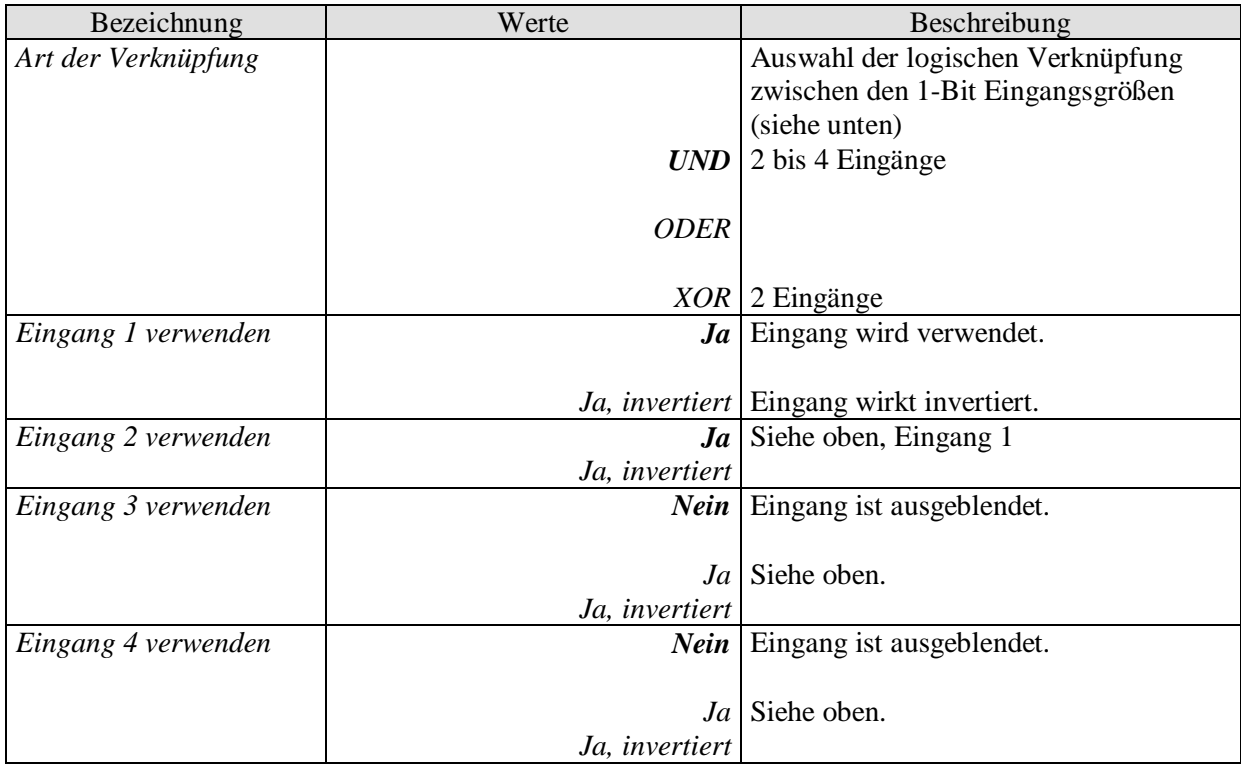

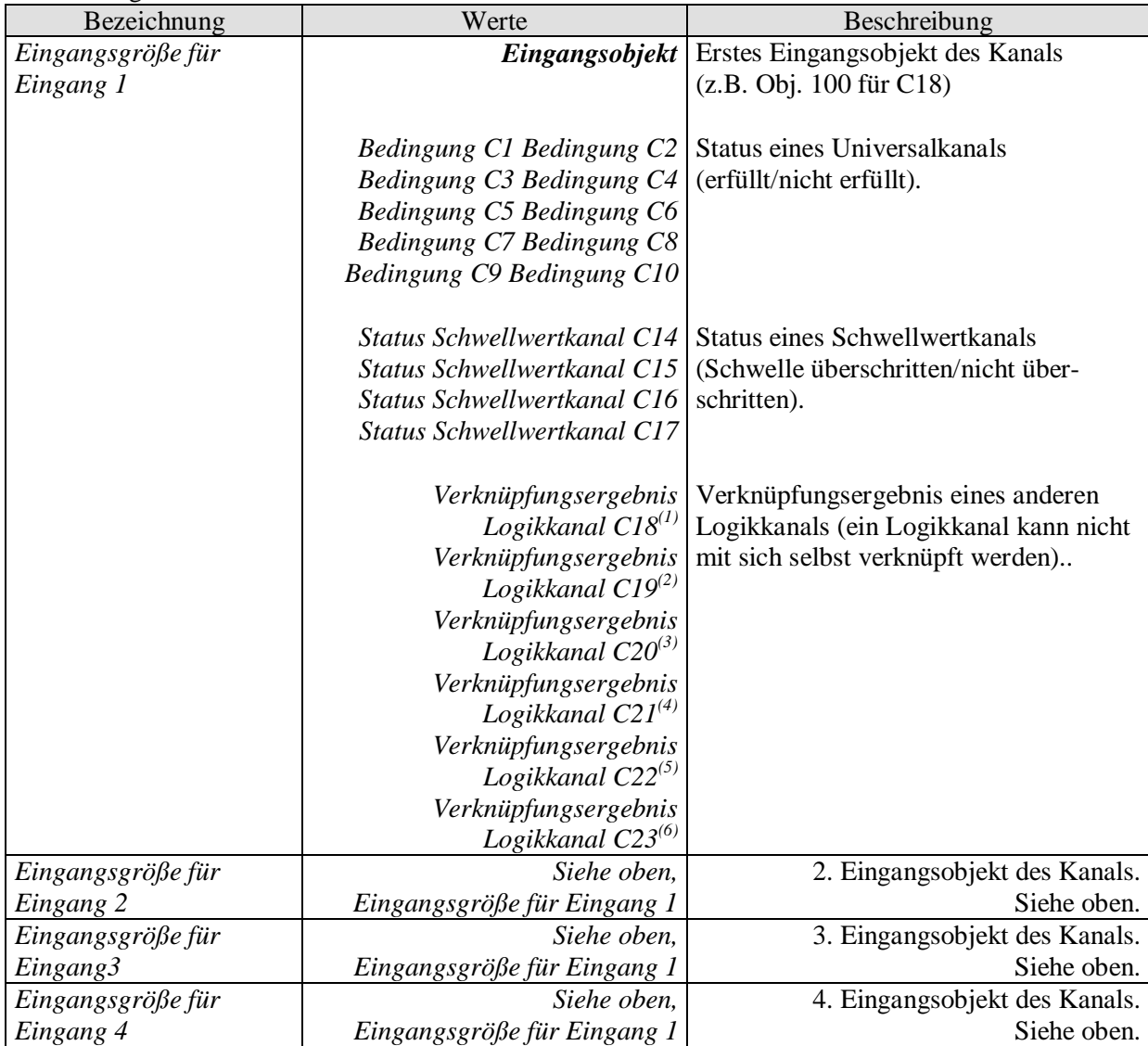

<sup>(1)</sup> Bei C18 nicht vorhanden, <sup>(2)</sup> Bei C19 nicht vorhanden, <sup>(3)</sup> Bei C20 nicht vorhanden

<sup>(4)</sup> Bei C21 nicht vorhanden, <sup>(5)</sup> Bei C22 nicht vorhanden, <sup>(6)</sup> Bei C23 nicht vorhanden

## <span id="page-56-0"></span>**3.3.2.11 Die Parameterseiten** "Objekte"

Alle Universal-, Schwellwert- und Logikkanäle besitzen eine Parameterseite von diesem Typ. Hier wird die Reaktion bei Erfüllung bzw. Nicht-Erfüllung der Bedingungen parametriert.

#### **Tabelle 21**

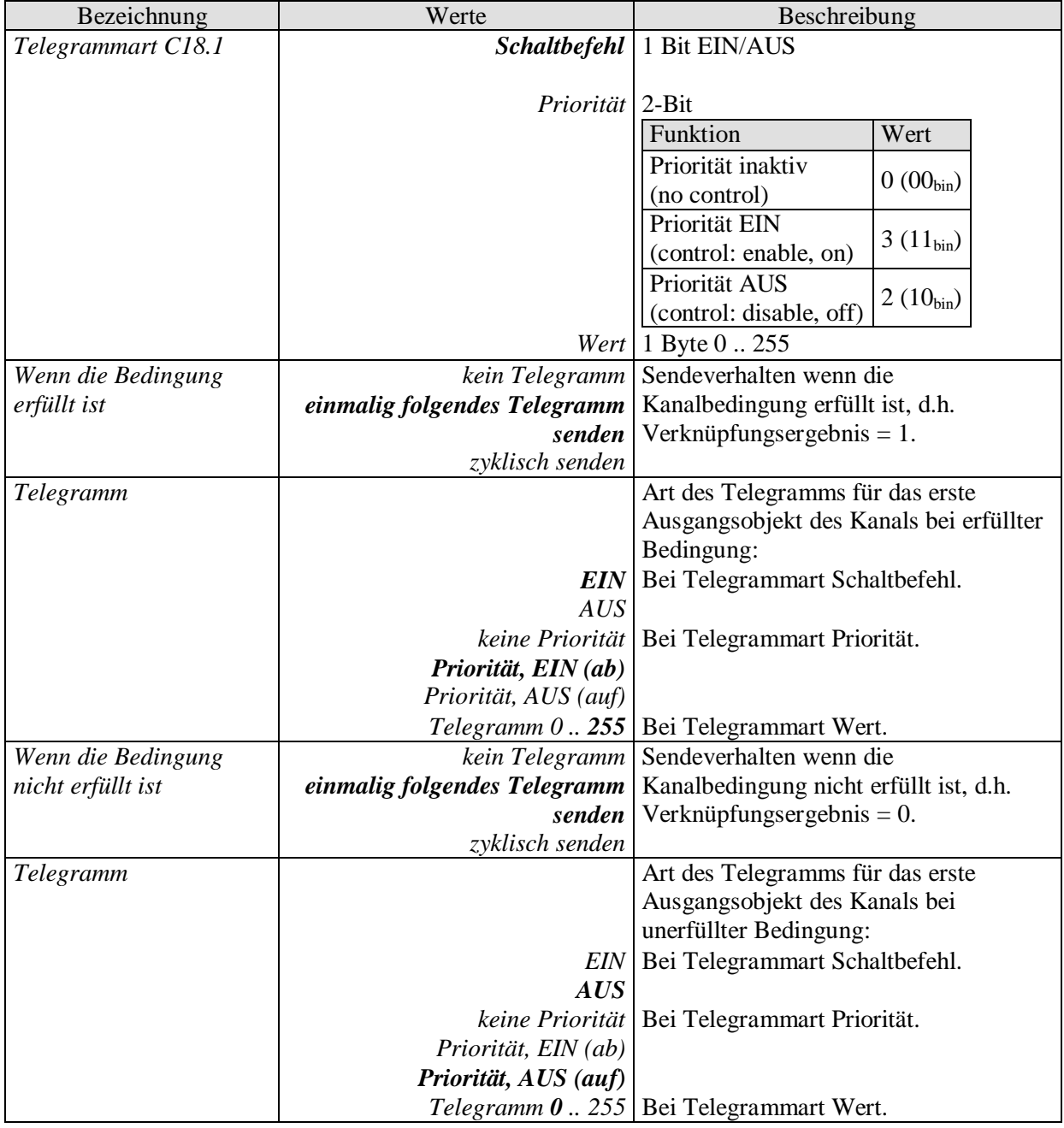

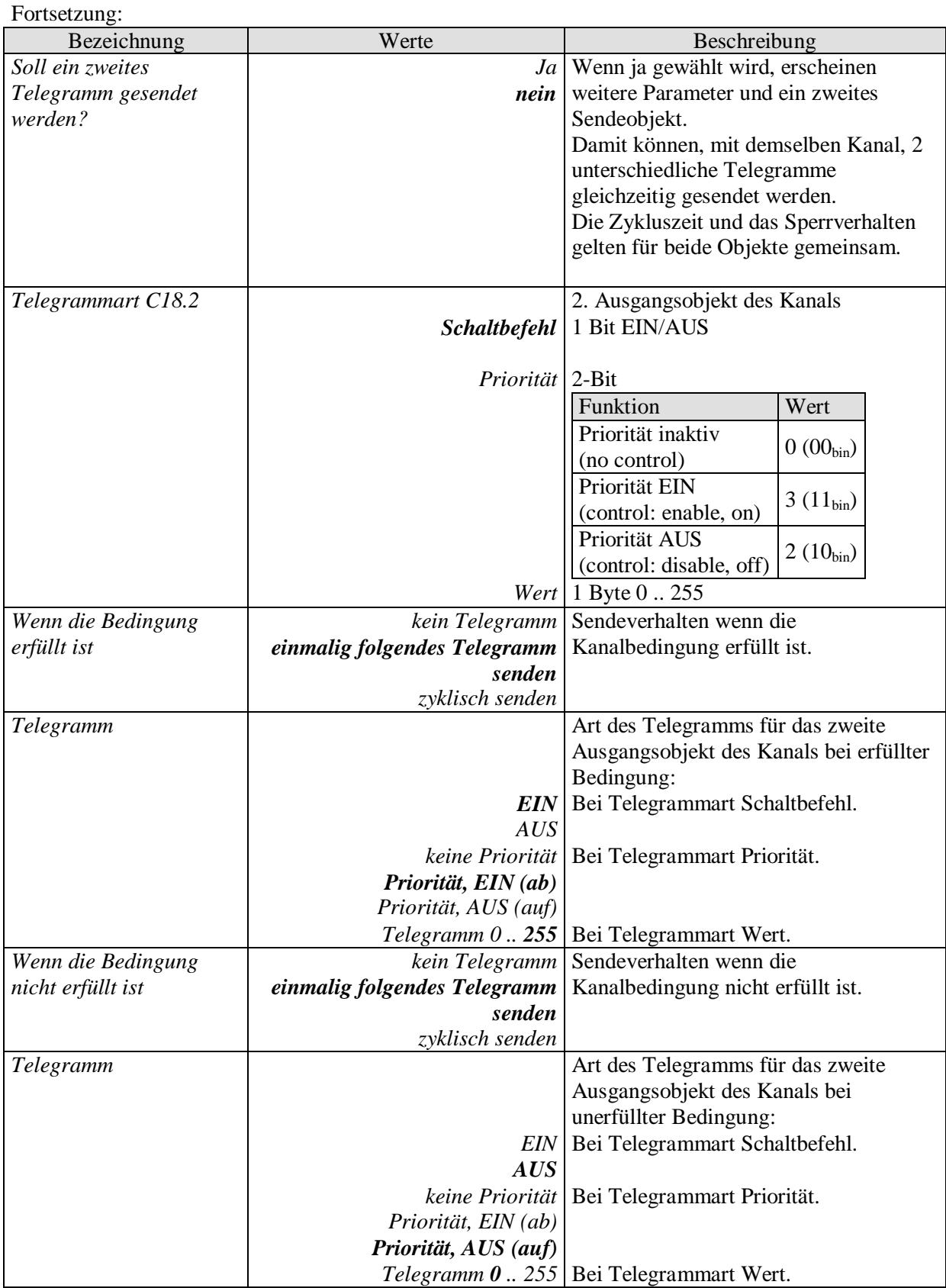

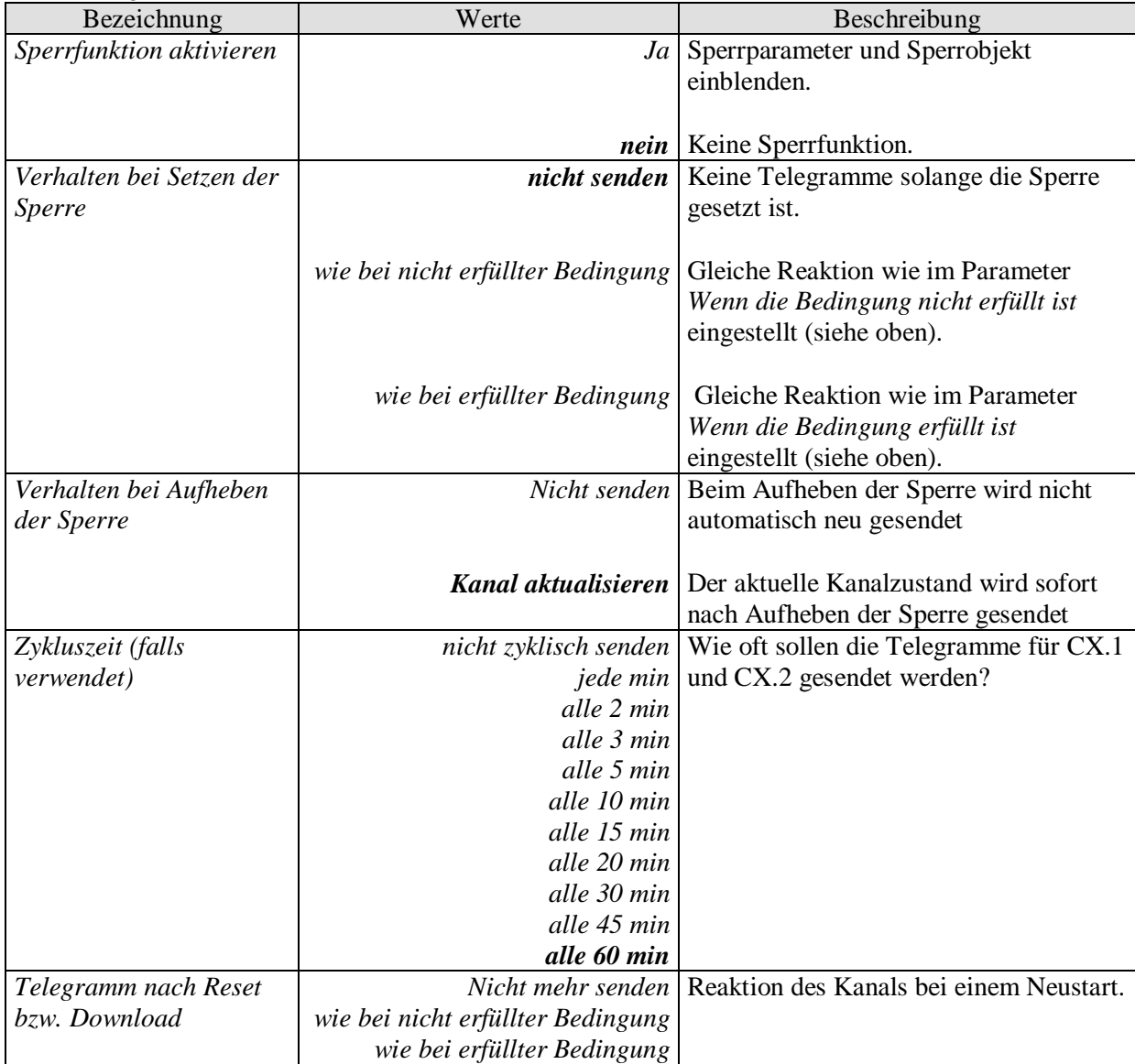

# <span id="page-59-0"></span>**4 Typische Anwendungen**

Diese Anwendungsbeispiele sind als Planungshilfe gedacht und erheben keinen Anspruch auf Vollständigkeit.

Sie können beliebig ergänzt und erweitert werden.

## <span id="page-59-1"></span>*4.1 Einfache Beschattungssteuerung*

Eine Fassade mit mehreren Jalousien soll mit folgenden Funktionen gesteuert werden:

- In der Morgendämmerung hochfahren (falls manuell heruntergefahren).
- Wenn die eingestellte Helligkeitsschwelle erreicht ist, Jalousien herunterfahren und die Lamellen in die parametrierte Stellung bringen.
- In der Abenddämmerung ebenfalls alle Jalousien hochfahren.
- Bei Frost- oder Sturmgefahr ein Sicherheitstelegramm an den Aktor senden. Dieser fährt die Jalousien hoch und verhindert eine unbeabsichtigte Fahrbewegung solange der Sicherheitszustand gilt.
- Zyklische Überwachung des Sicherheitsobjekts im Jalousieaktor.

### <span id="page-59-2"></span>**4.1.1 Geräte:**

- Meteodata 140 basic (1409205)
- JMG 4 S (4910250)

## <span id="page-59-3"></span>**4.1.2 Übersicht**

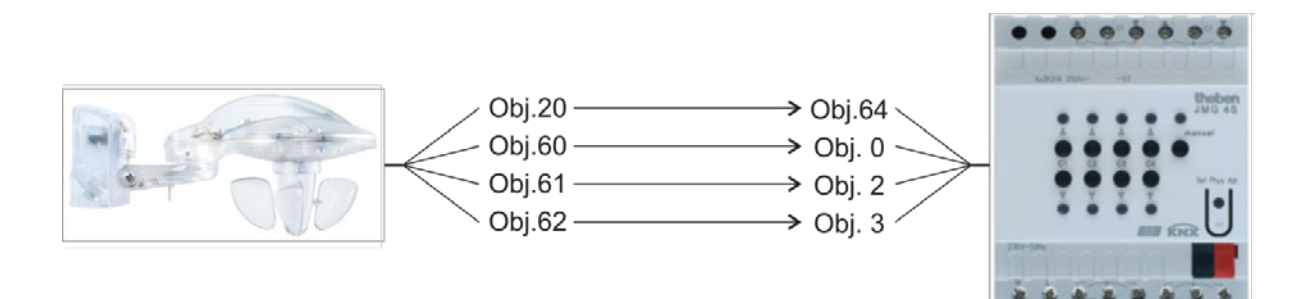

**Abbildung 1**

## <span id="page-60-0"></span>**4.1.3 Objekte und Verknüpfungen**

#### **Tabelle 22**

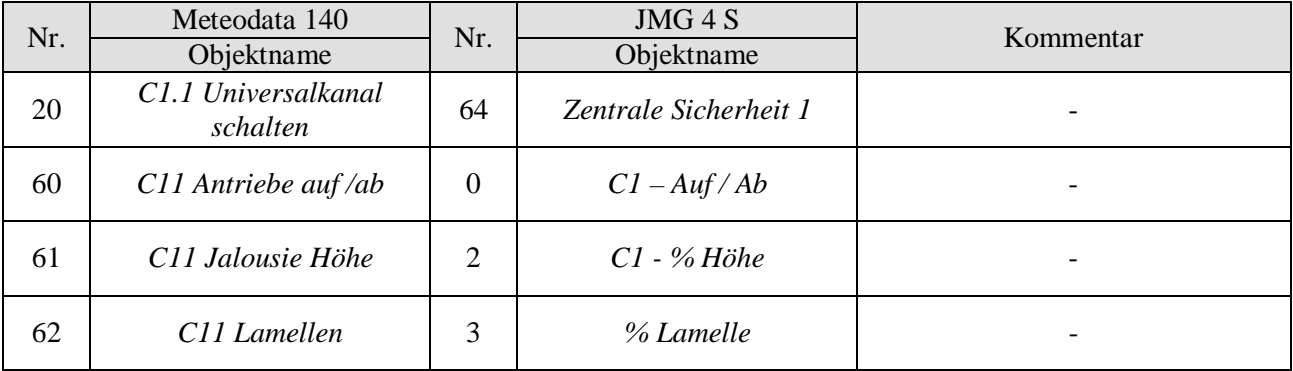

## <span id="page-61-0"></span>**4.1.4 Wichtige Parametereinstellungen**

Für die nicht aufgeführten Parameter gelten die Standard bzw. kundenspezifischen Parametereinstellungen.

#### **Tabelle 23: Meteodata 140**

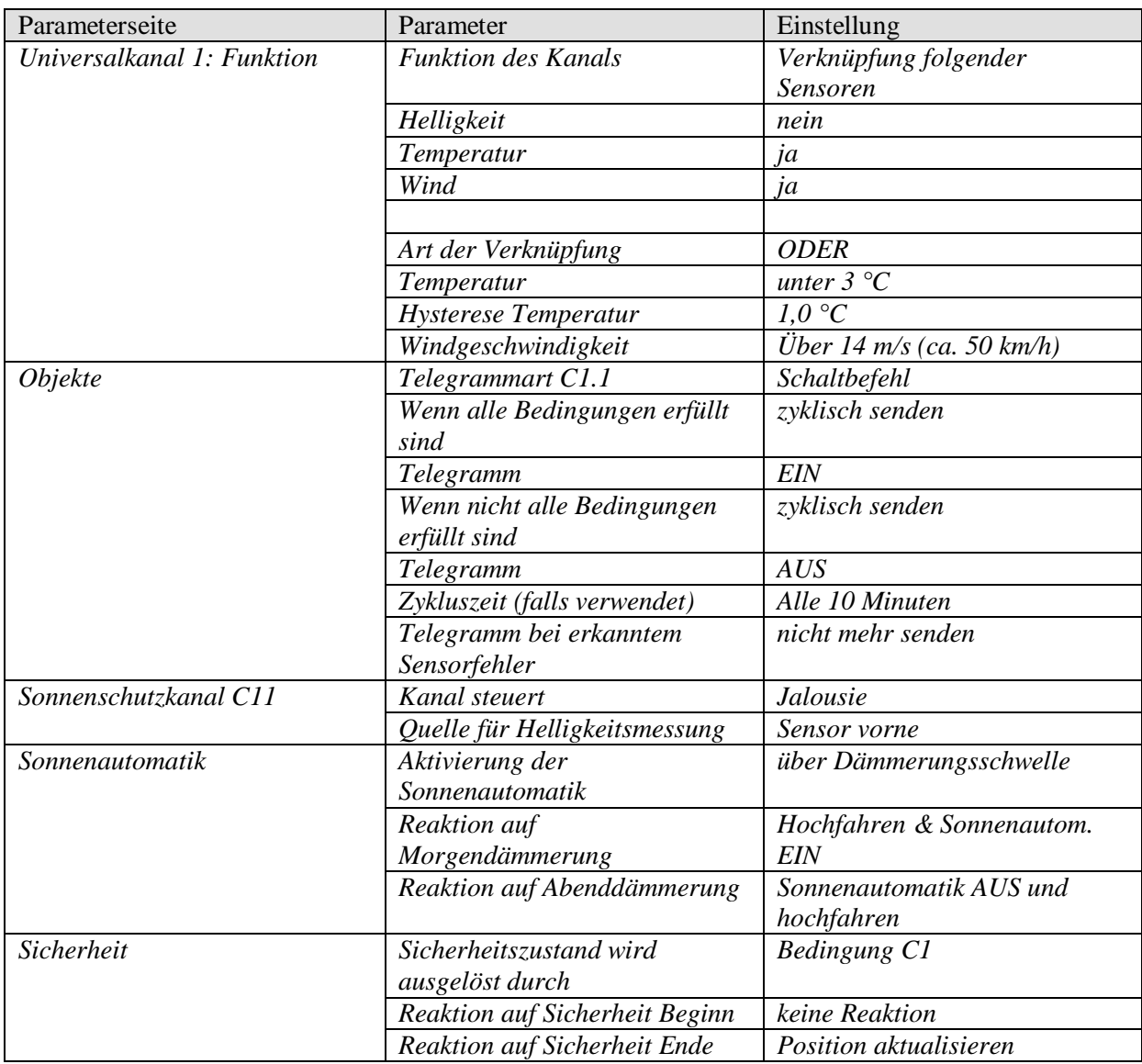

#### **Tabelle 24: JMG 4 S**

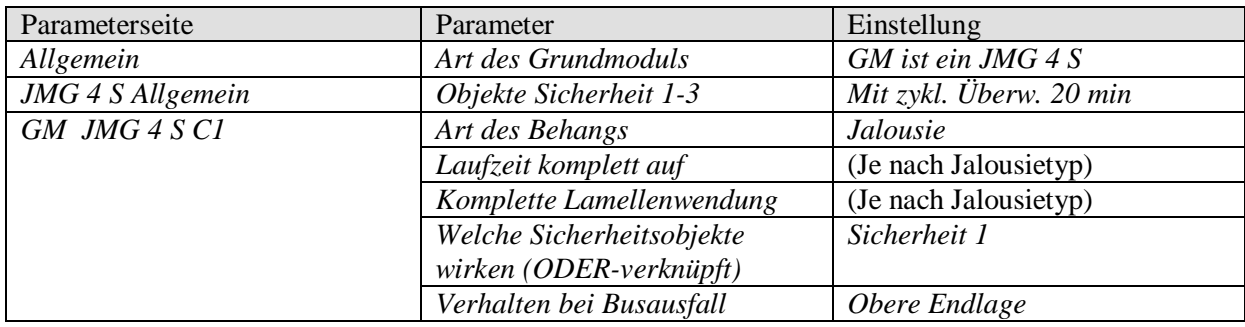

## <span id="page-63-0"></span>*4.2 Dachrinnenbeheizung*

Bei Frostgefahr soll ein an der Dachrinne montiertes Heizband eingeschaltet werden

### <span id="page-63-1"></span>**4.2.1 Geräte:**

- Meteodata 140 basic (1409205)
- RMG 8 S

## <span id="page-63-2"></span>**4.2.2 Übersicht**

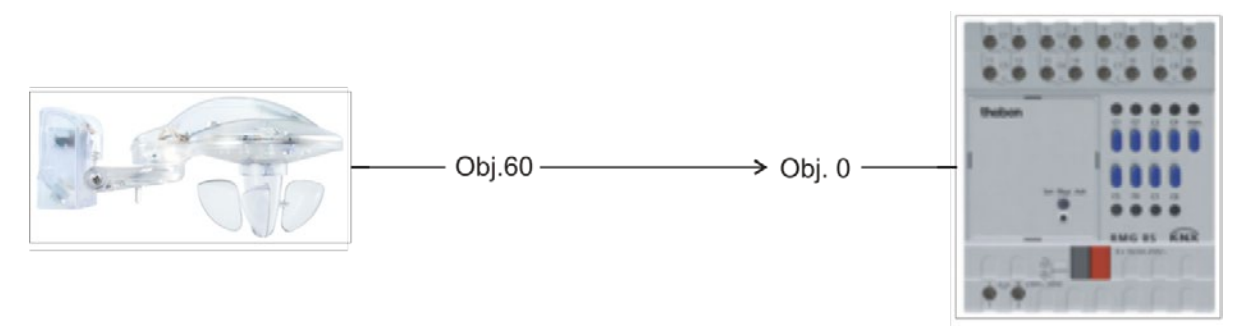

**Abbildung 2**

## <span id="page-63-3"></span>**4.2.3 Objekte und Verknüpfungen**

**Tabelle 25**

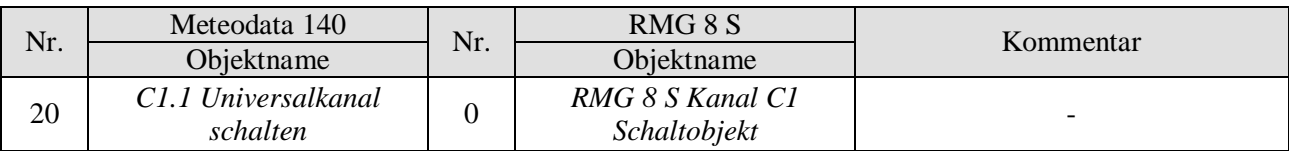

**thebe** 

## <span id="page-64-0"></span>**4.2.4 Wichtige Parametereinstellungen**

Für die nicht aufgeführten Parameter gelten die Standard bzw. kundenspezifischen Parametereinstellungen.

#### **Tabelle 26: Meteodata 140**

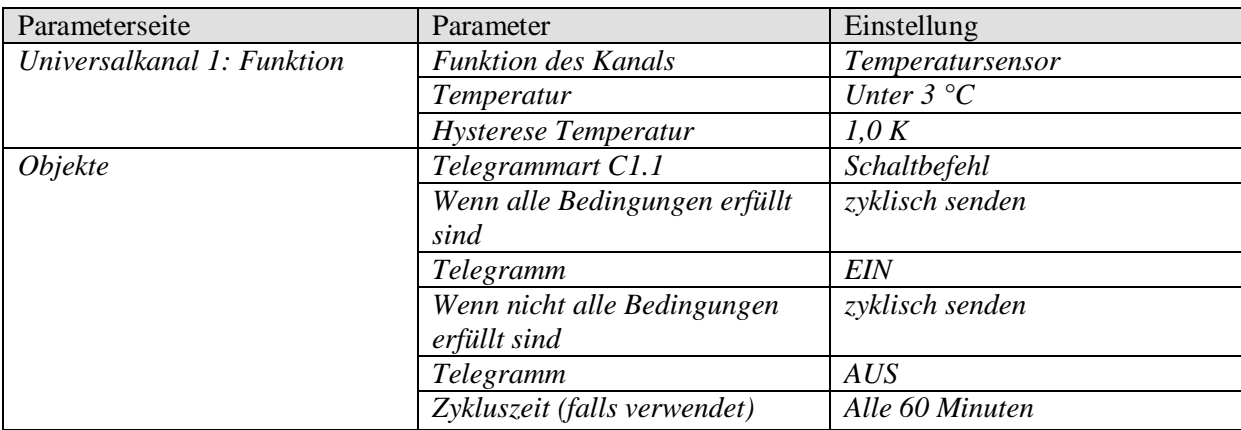

#### **Tabelle 27: RMG 8 S**

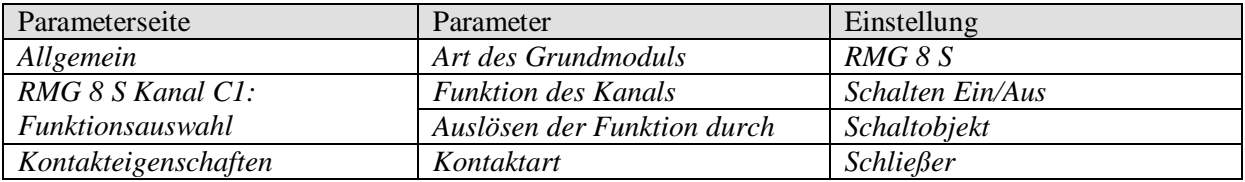

# <span id="page-65-0"></span>**5 Anhang**

## <span id="page-65-1"></span>*5.1 Helligkeitssensoren*

Die Meteodata 140 basic besitzt 3 eingebaute Helligkeitssensoren. Diese werden in der ETS Applikationssoftware als *Sensor vorne, Sensor links* und *Sensor rechts* bezeichnet.

Diese Bezeichnungen gelten bei Vorderansicht des Gerätes, gemäß folgender Skizze:

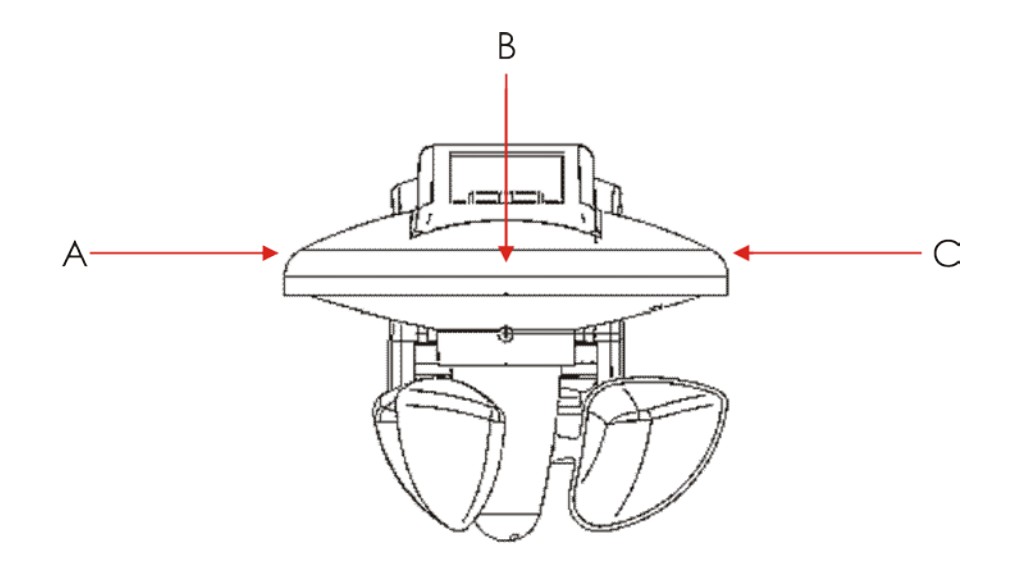

#### **Abbildung 3: Helligkeitssensoren.**

Legende:

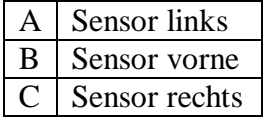

theben

## <span id="page-66-0"></span>*5.2 Die Beaufort Windskala*

### **Abbildung 4**

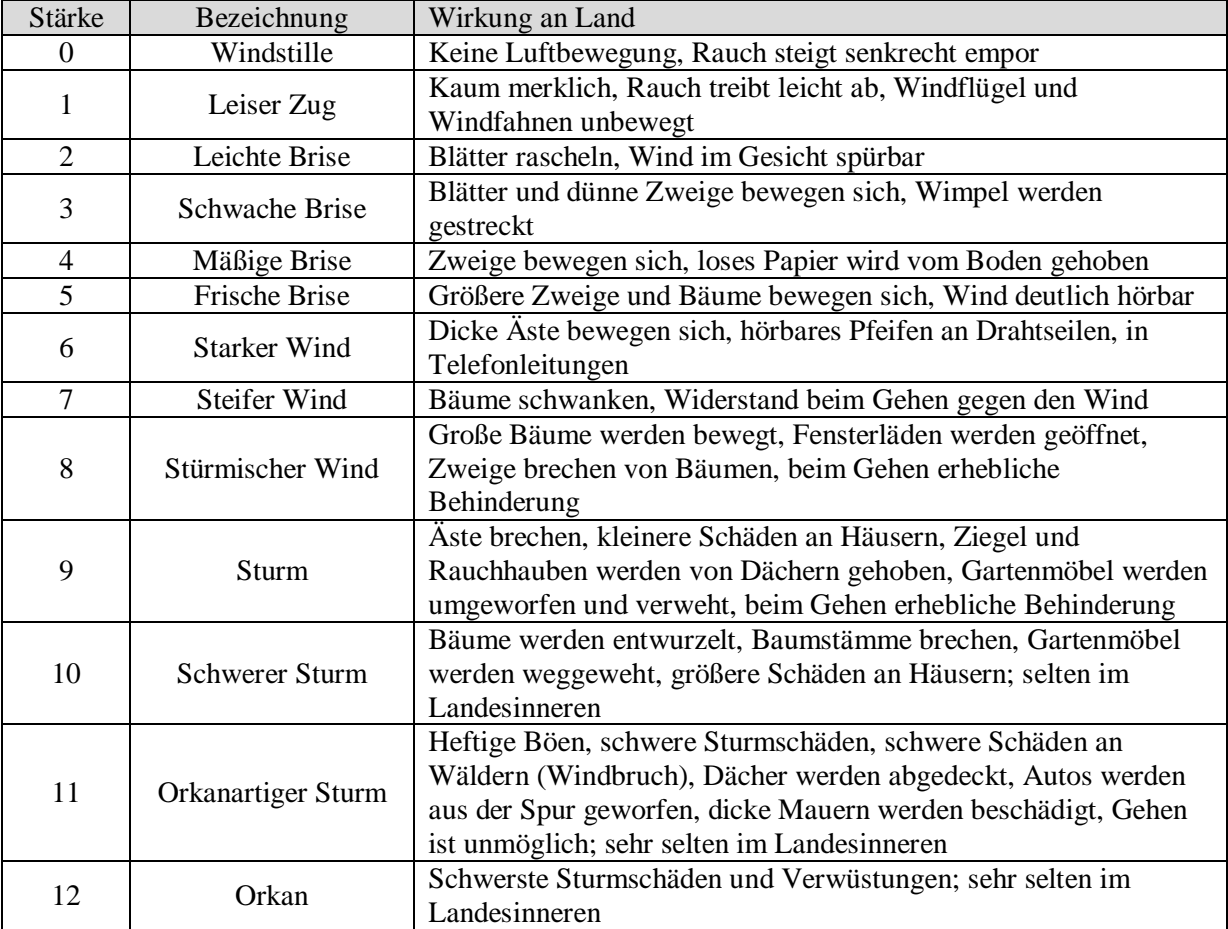

Quelle: Wikipedia.